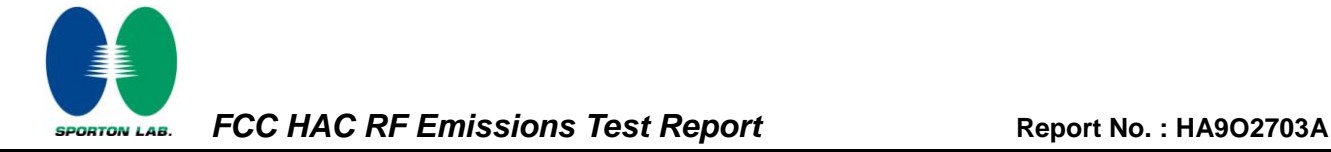

# **Hearing Aid Compatibility (HAC) RF Emissions Test Report**

<span id="page-0-4"></span><span id="page-0-3"></span><span id="page-0-2"></span><span id="page-0-1"></span><span id="page-0-0"></span>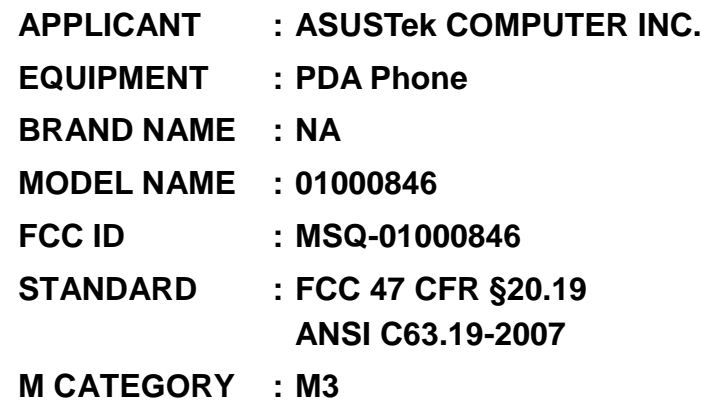

<span id="page-0-5"></span>**The product was received on Oct. 27, 2009 and completely tested on Nov. 15, 2009. We, SPORTON INTERNATIONAL INC., would like to declare that the tested sample has been evaluated in accordance with the procedures and shown the compliance with the applicable technical standards.**

**The test results in this report apply exclusively to the tested model / sample. Without written approval of SPORTON INTERNATIONAL INC., the test report shall not be reproduced except in full.**

**Reviewed by:**

**Roy Wu / Manager**

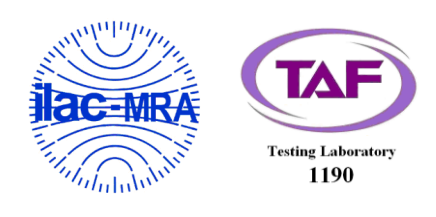

## *SPORTON INTERNATIONAL INC.*

*No. 52, Hwa Ya 1st Rd., Hwa Ya Technology Park, Kwei-Shan Hsiang, Tao Yuan Hsien, Taiwan, R.O.C.*

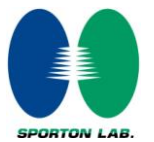

# **Table of Contents**

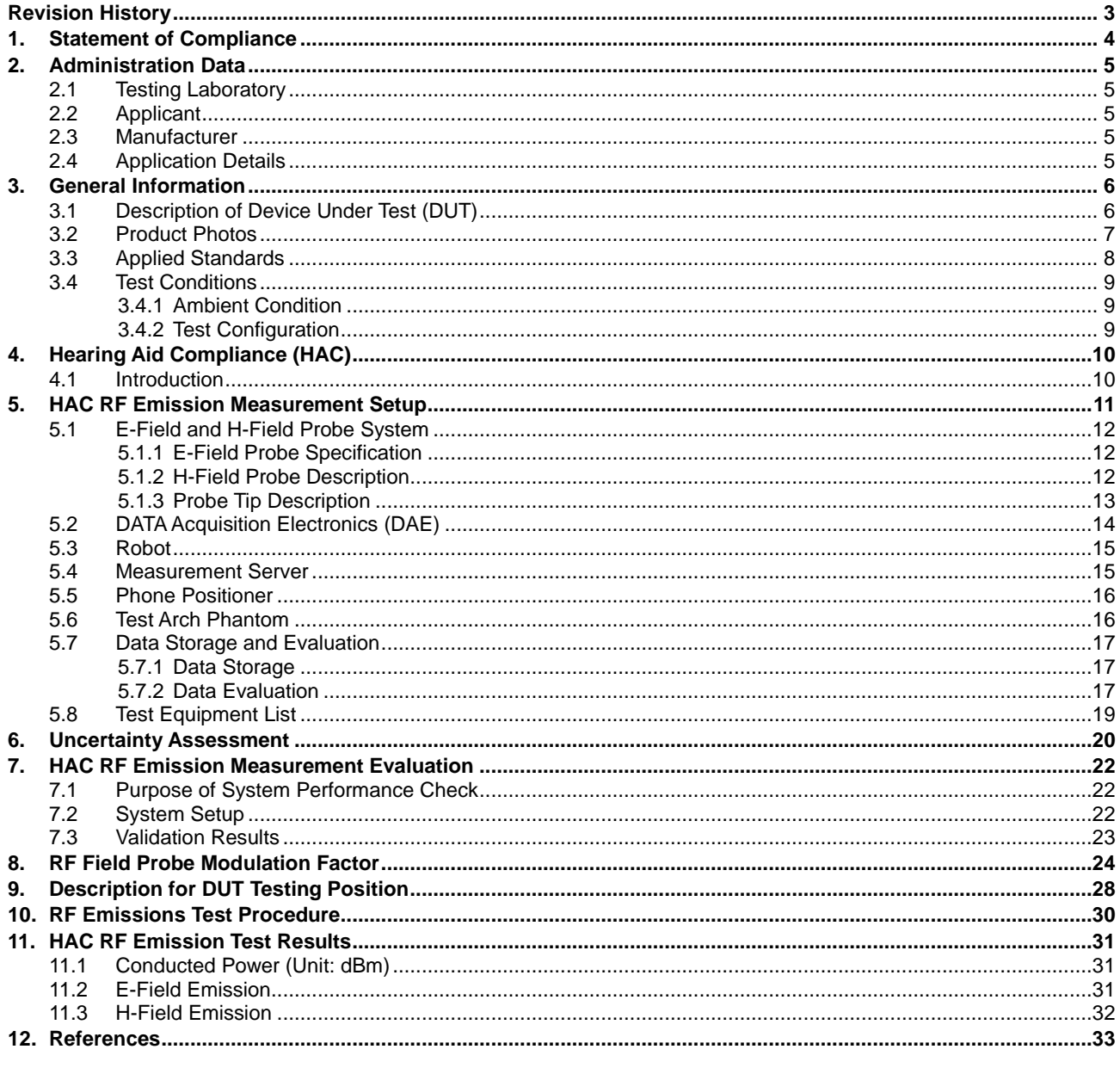

Appendix A. Plots of System Performance Check Appendix B. Plots of RF Emission Measurement Appendix C. DASY Calibration Certificate Appendix D. Product Photos<br>Appendix E. Test Setup Photos

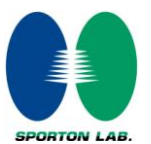

# <span id="page-2-0"></span>**Revision History**

<span id="page-2-3"></span><span id="page-2-2"></span><span id="page-2-1"></span>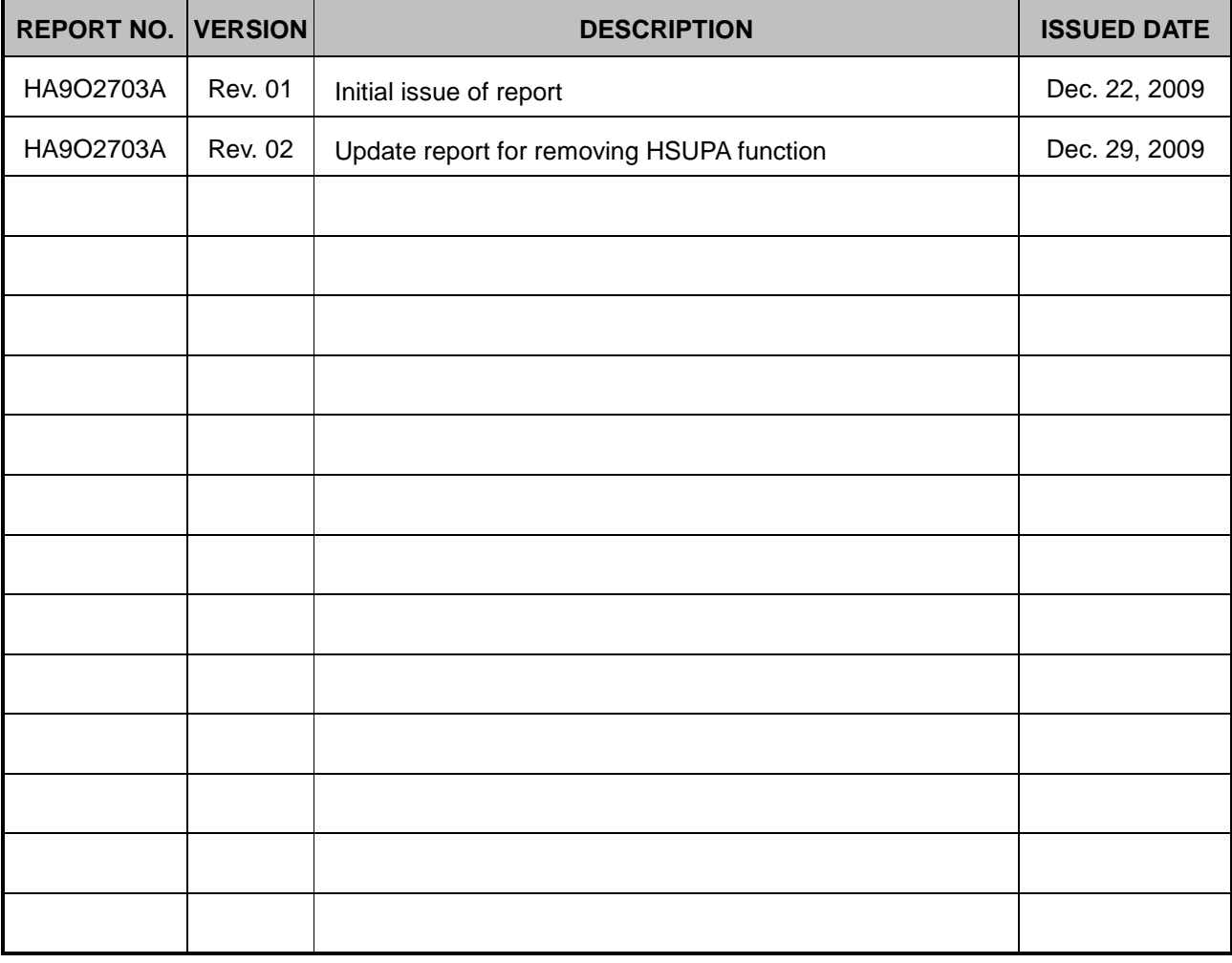

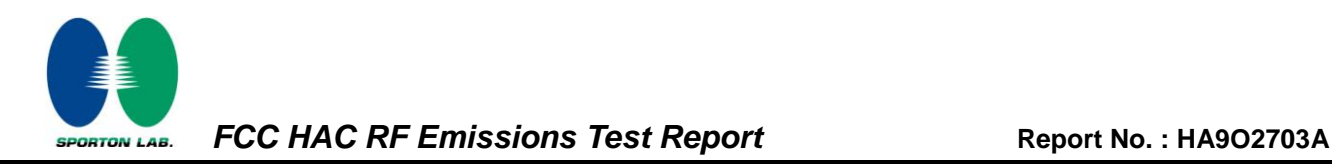

# <span id="page-3-0"></span>*1. Statement of Compliance*

The maximum results of RF Emission of Hearing Aid Compliance (HAC) were found during testing for the **[ASUSTek COMPUTER INC.](#page-0-1) [PDA Phone](#page-0-2) [NA](#page-0-3) [01000846](#page-0-4)**, which are as follows (with expanded uncertainly  $\pm 30.4\%$  for E-field and  $\pm 21.6\%$  for H-field):

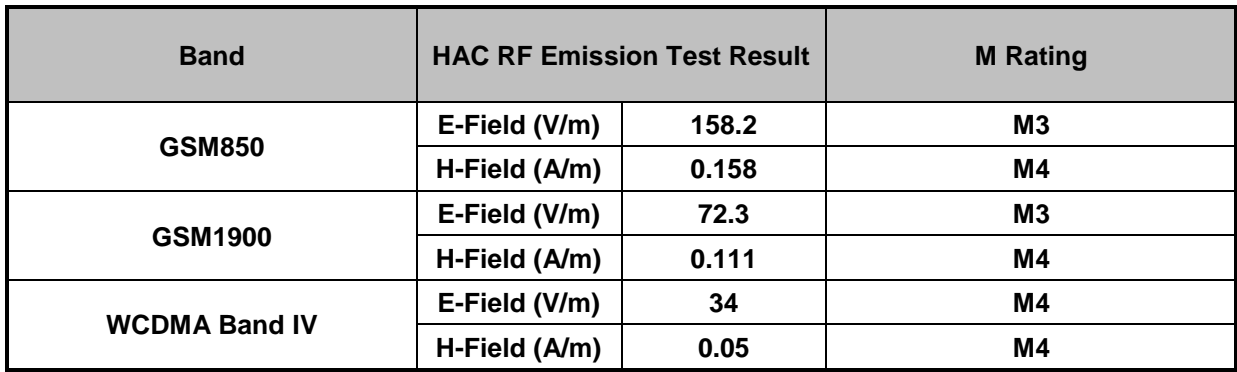

They are in compliance with HAC limits specified in guidelines FCC 47 CFR §20.19 and ANSI Standard ANSI C63.19 for HAC Rated category M3.

#### **Results Summary : M Category = M3 (ANSI C63.19-2007)**

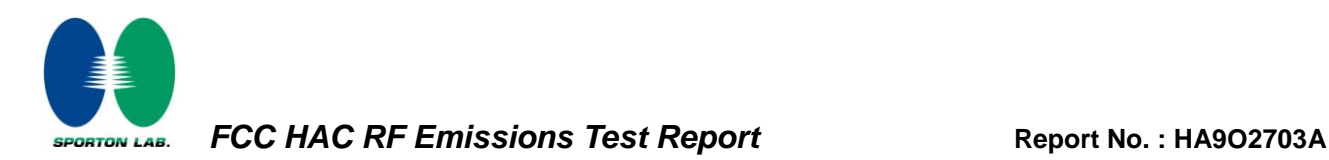

# <span id="page-4-0"></span>*2. Administration Data*

## <span id="page-4-1"></span>*2.1Testing Laboratory*

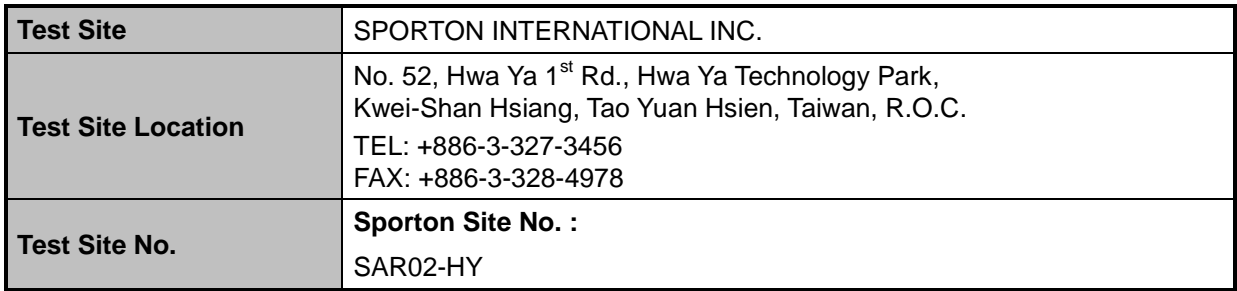

#### <span id="page-4-2"></span>*2.2Applicant*

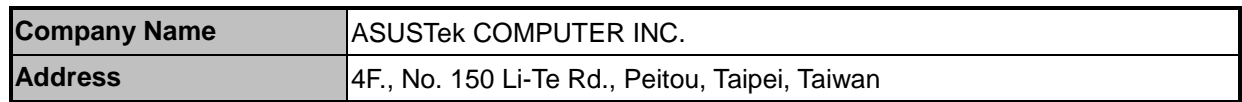

#### <span id="page-4-3"></span>*2.3Manufacturer*

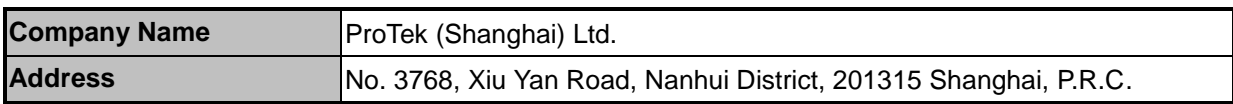

#### <span id="page-4-4"></span>*2.4Application Details*

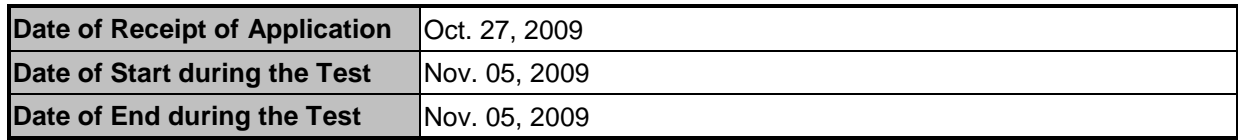

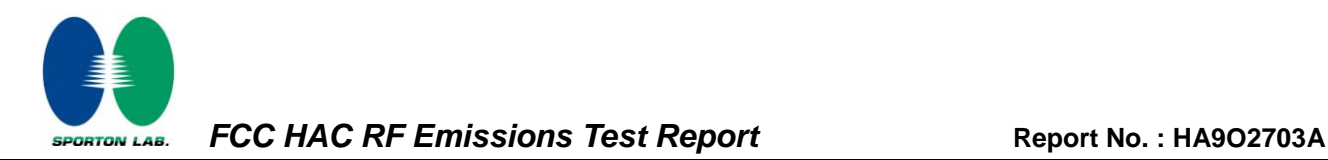

# <span id="page-5-0"></span>*3. General Information*

### <span id="page-5-1"></span>*3.1Description of Device Under Test (DUT)*

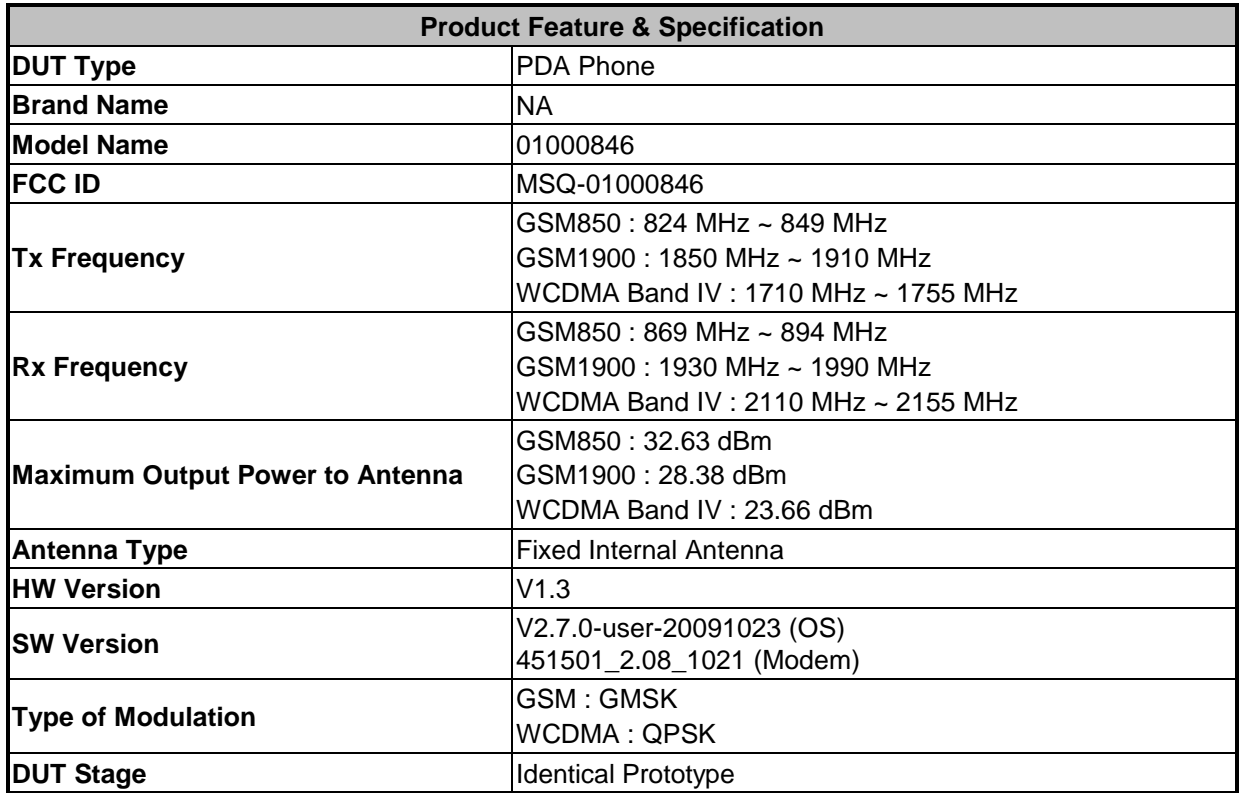

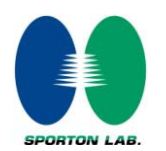

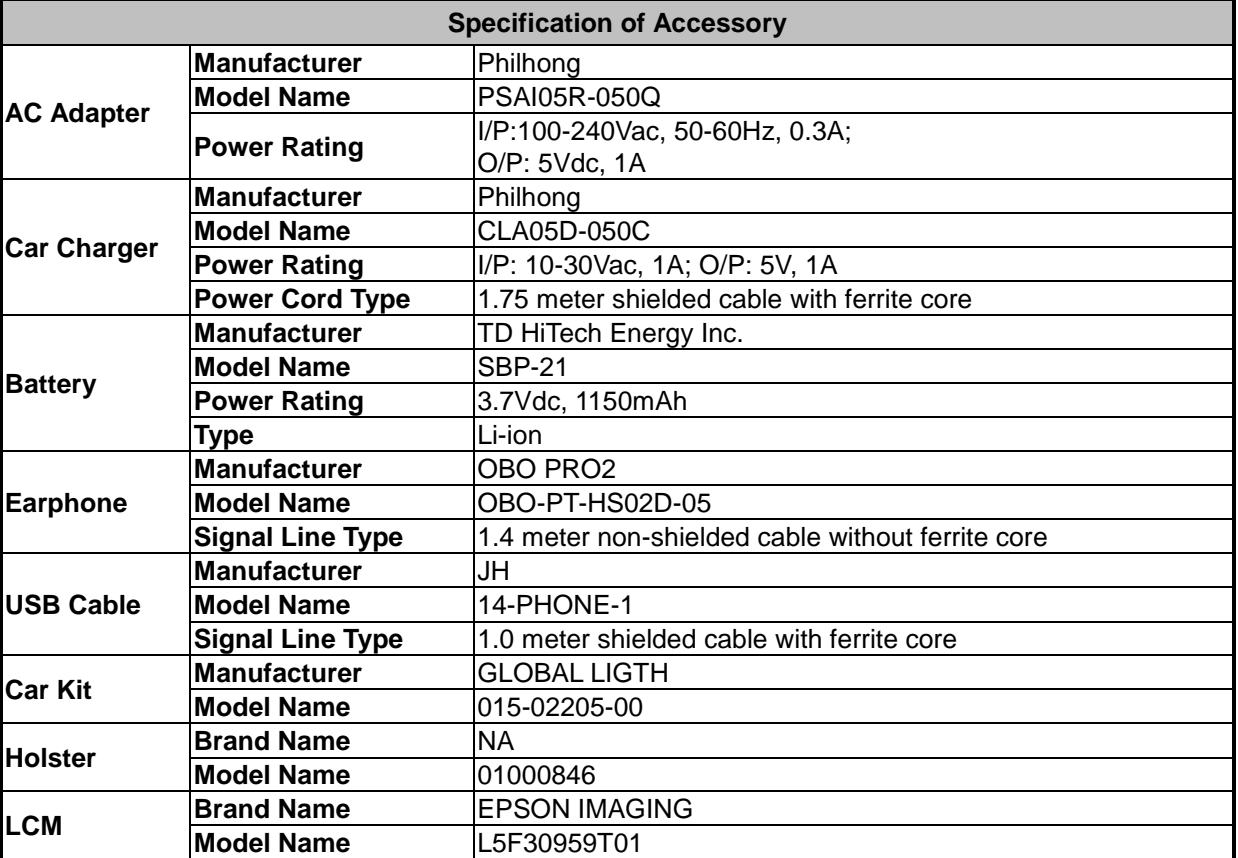

#### **List of Accessory:**

**Remark:** The above DUT's information was declared by manufacturer. Please refer to the specifications or user's manual for more detailed description.

### <span id="page-6-0"></span>*3.2Product Photos*

Refer to Appendix D.

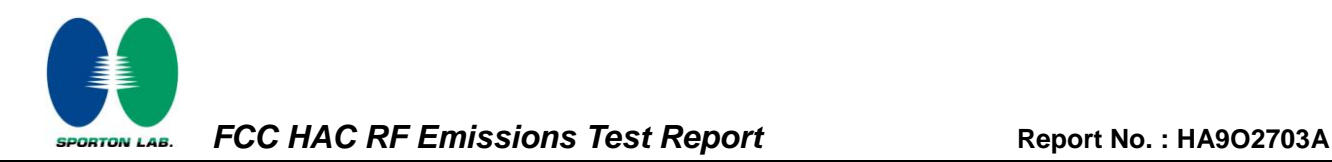

## <span id="page-7-0"></span>*3.3Applied Standards*

The ANSI Standard ANSI C63.19-2007 represents performance requirements for acceptable interoperability of hearing aids with wireless communications devices. When these parameters are met, a hearing aid operates acceptably in close proximity to a wireless communications device.

The following AWF factors shall be used for the standard transmission protocols:

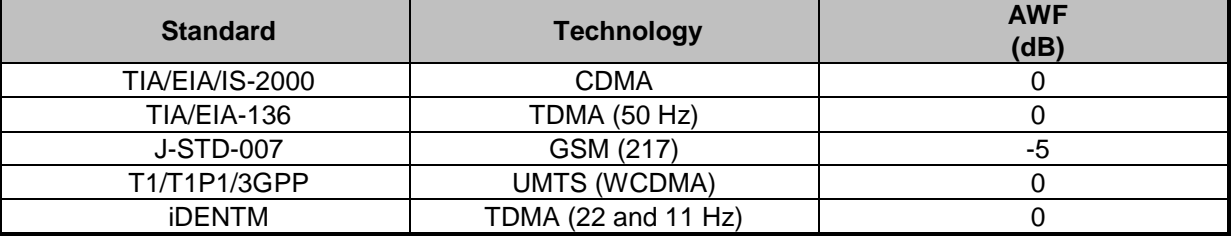

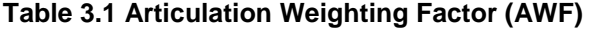

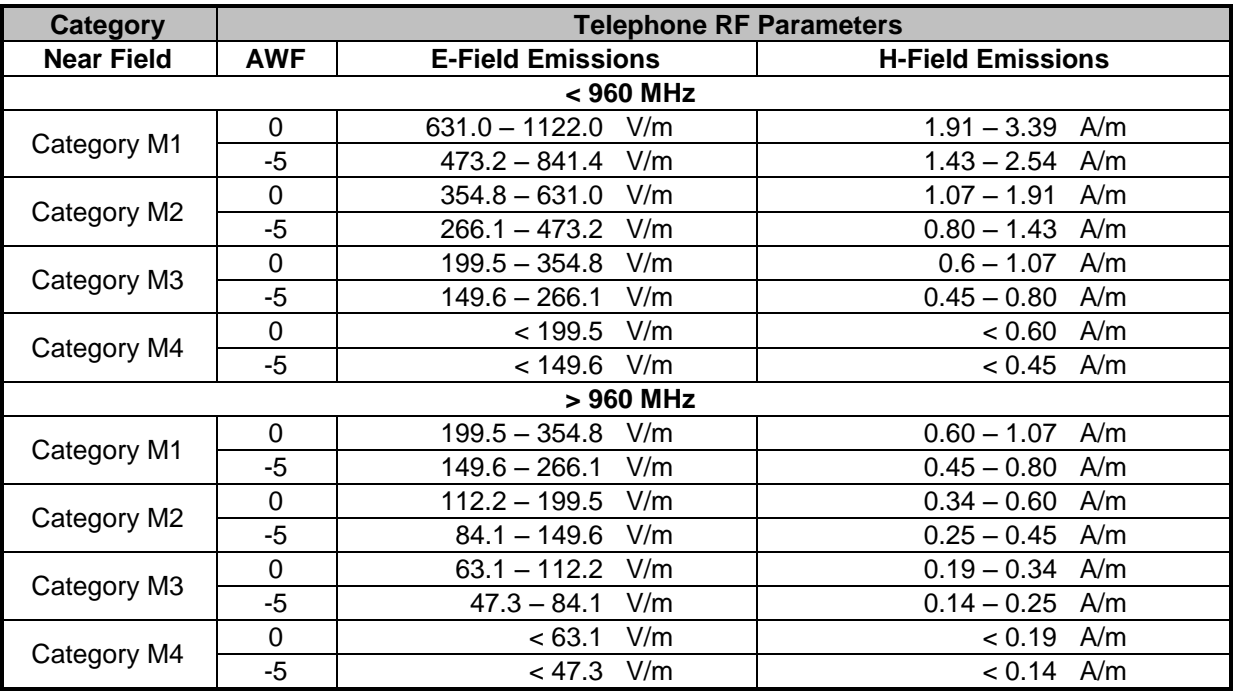

**Table 3.2 Telephone near-field categories in linear units**

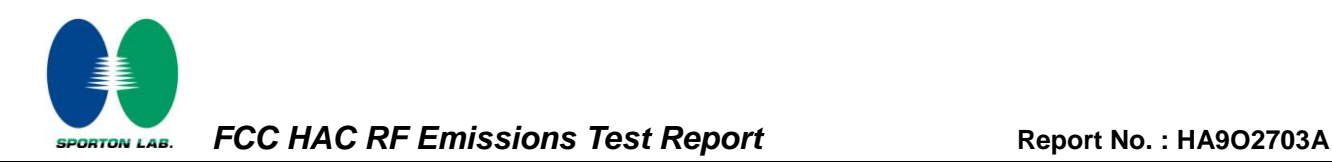

#### <span id="page-8-0"></span>*3.4Test Conditions*

<span id="page-8-1"></span>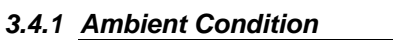

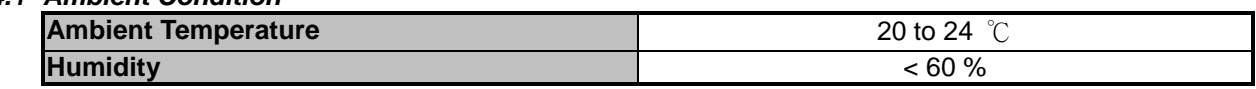

#### <span id="page-8-2"></span>*3.4.2 Test Configuration*

The device was controlled by using a base station emulator R&S CMU200. Communication between the device and the emulator was established by air link. Measurements were performed on the low, middle and high channels of both bands. The DUT was set from the emulator to radiate maximum output power during all tests.

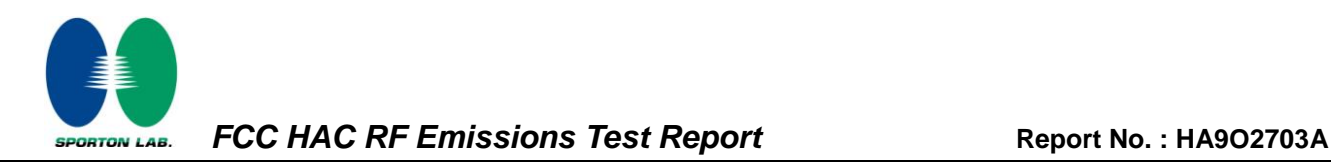

# <span id="page-9-0"></span>*4. Hearing Aid Compliance (HAC)*

# <span id="page-9-1"></span>*4.1Introduction*

The federal communication commission (FCC) adopted ANSI C63.19 as HAC test standard.

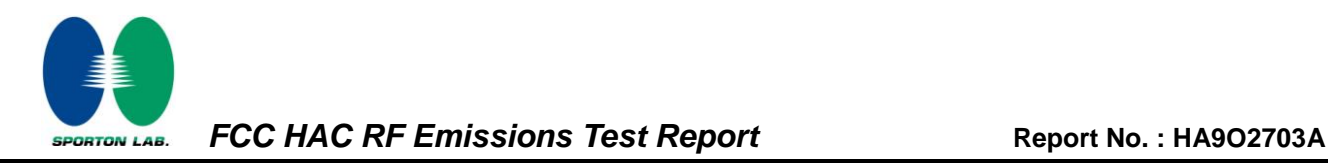

# <span id="page-10-0"></span>*5. HAC RF Emission Measurement Setup*

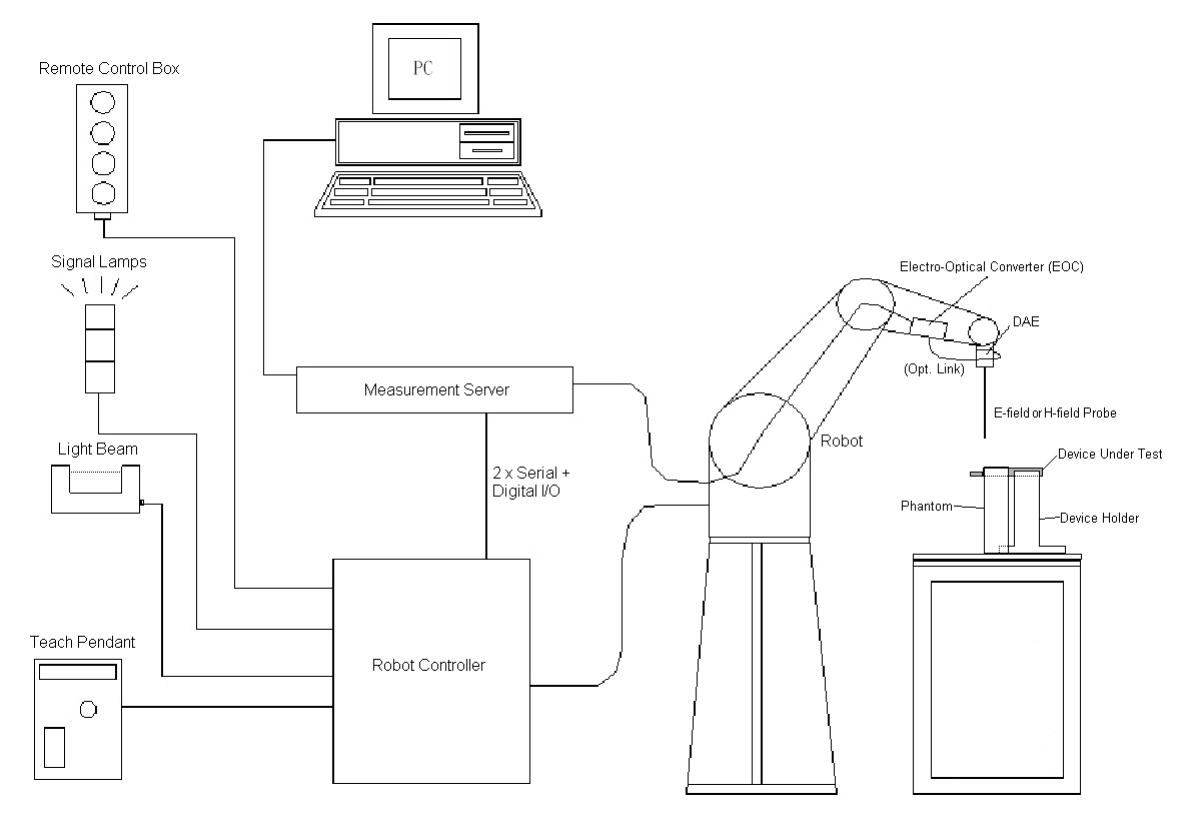

**Fig 5.1 SPEAG DASY4 or DASY5 System Configurations**

The DASY4 or DASY5 system for performance compliance tests is illustrated above graphically. This system consists of the following items:

- $\triangleright$  A standard high precision 6-axis robot with controller, a teach pendant and software
- $\triangleright$  A data acquisition electronic (DAE) attached to the robot arm extension
- $\triangleright$  A dosimetric probe equipped with an optical surface detector system
- $\triangleright$  The electro-optical converter (ECO) performs the conversion between optical and electrical signals
- $\triangleright$  A measurement server performs the time critical tasks such as signal filtering, control of the robot operation and fast movement interrupts.
- $\triangleright$  A probe alignment unit which improves the accuracy of the probe positioning
- $\triangleright$  A computer operating Windows XP
- ▶ DASY4 or DASY5 software
- $\triangleright$  Remove control with teach pendant and additional circuitry for robot safety such as warming lamps, etc.
- $\triangleright$  The SAM twin phantom
- $\triangleright$  A device holder
- $\triangleright$  Tissue simulating liquid
- $\triangleright$  Dipole for evaluating the proper functioning of the system

Some of the components are described in details in the following sub-sections.

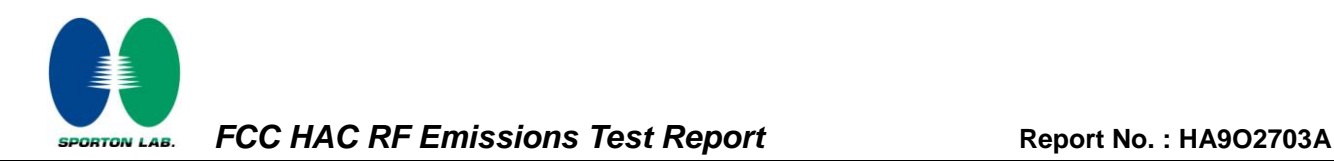

#### <span id="page-11-0"></span>*5.1E-Field and H-Field Probe System*

The HAC measurement is conducted with the dosimetric probe ER3DV6 and H3DV6 (manufactured by SPEAG). The probe is specially designed and calibrated. This probe has a built in optical surface detection system to prevent from collision with DUT.

#### <span id="page-11-1"></span>*5.1.1 E-Field Probe Specification*

**<ER3DV6>**

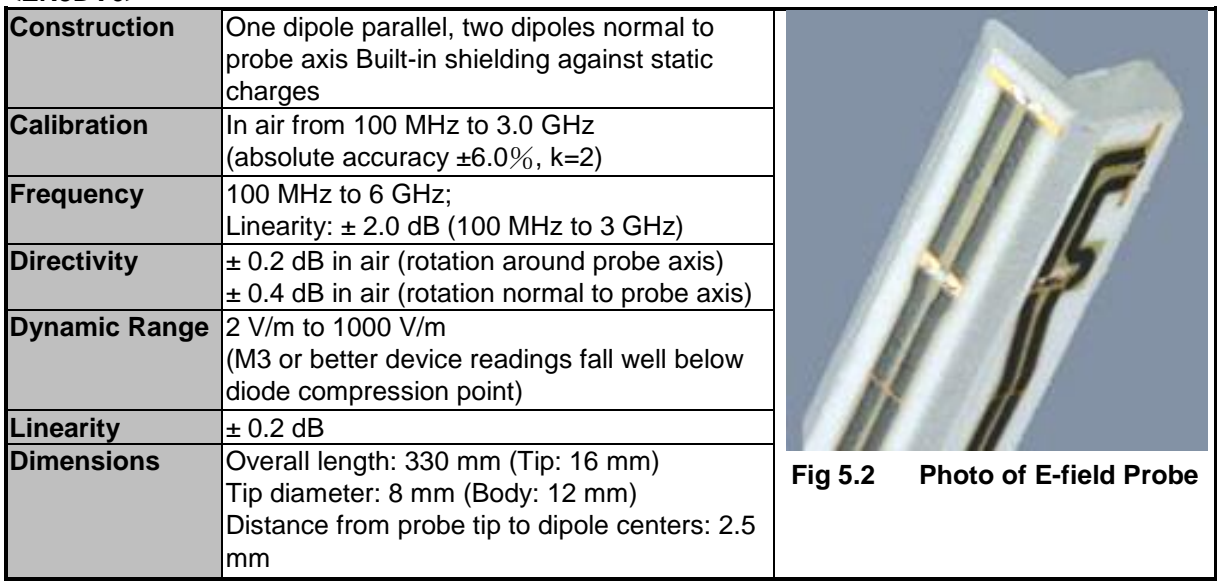

#### <span id="page-11-2"></span>*5.1.2 H-Field Probe Description*

**<H3DV6>**

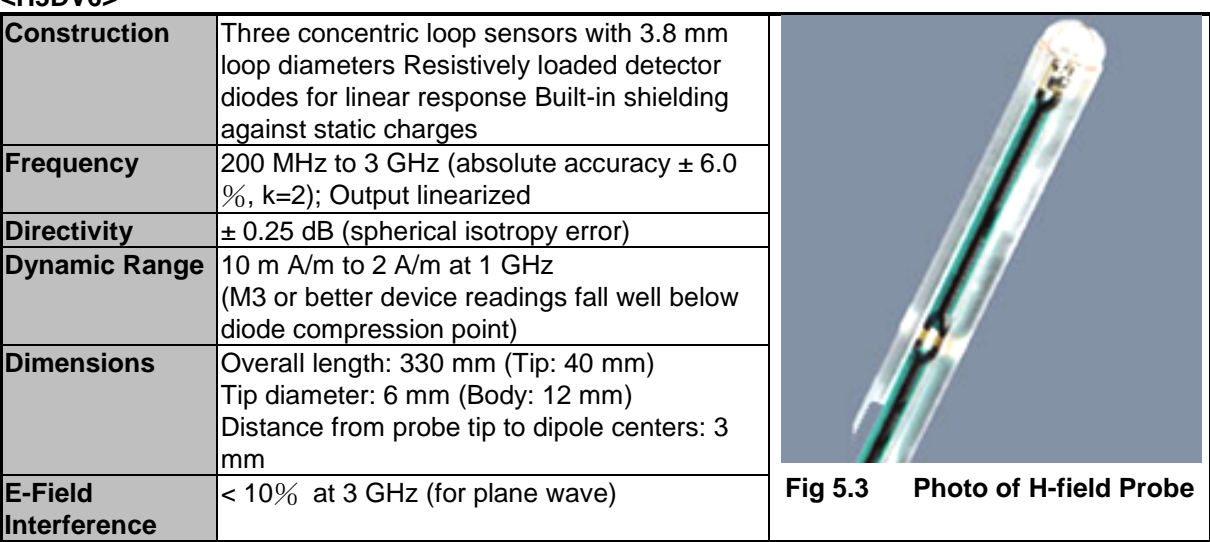

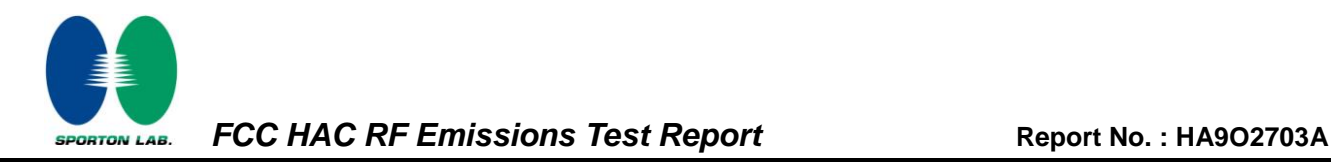

#### <span id="page-12-0"></span>*5.1.3 Probe Tip Description*

HAC field measurements take place in the close near field with high gradients. Increasing the measuring distance from the source will generally decrease the measured field values (in case of the validation dipole approx. 10%per mm).

Magnetic field sensors are measuring the integral of the H-field across their sensor area surrounded by the loop. They are calibrated in a precise, homogeneous field. When measuring a gradient field, the result will be very close to the field in the center of the loop which is equivalent to the value of a homogeneous field equivalent to the center value. But it will be different from the field at the field at the border of the loop.

Consequently, two sensors with different loop diameters – both calibrated ideally – would give different results when measuring from the edge of the probe sensor elements. The behavior for electrically small E-field sensors is equivalent. See below for distance plots from a WD which show the conservative nature of field readings at the probe element center vs. measurements at the sensor end:

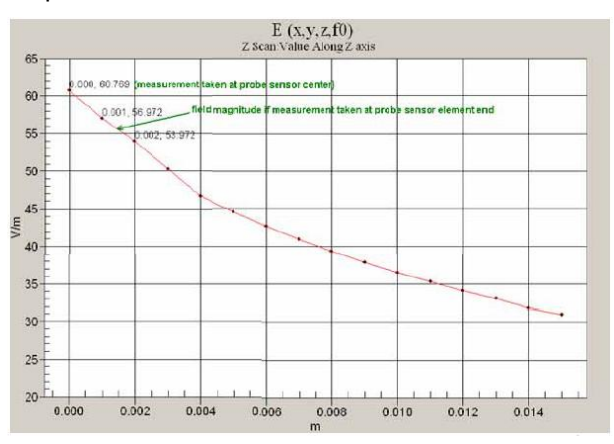

**Fig 5.4 Z-Axis Scan at maximum point above a typical wireless device for E-field**

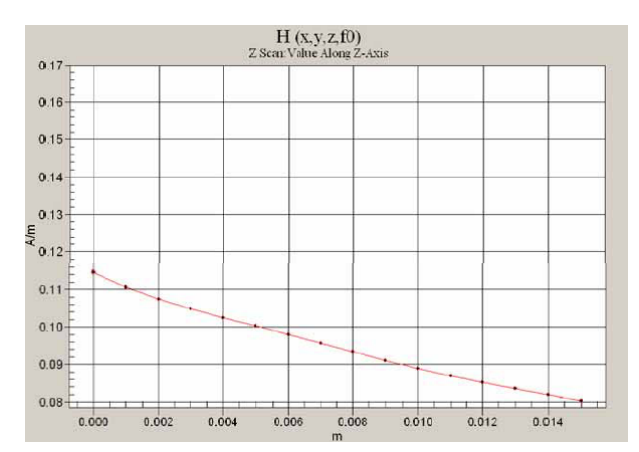

**Fig 5.5 Z-Axis Scan at maximum point above a typical wireless device for H-field**

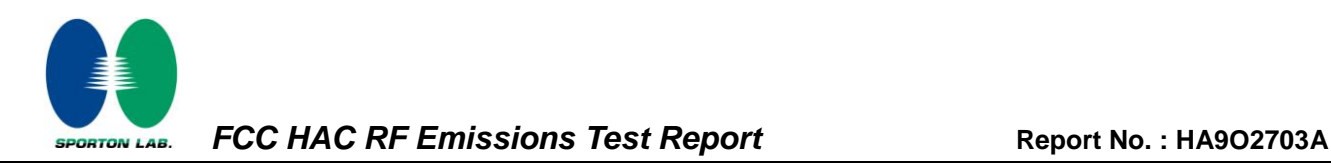

The magnetic field loops of the H3D probes are concentric, with the center 3mm from the tip for H3DV6.

Their radius is 1.9 mm.

The electric field probes have a more irregular internal geometry because it is physically not possible to have the 3 orthogonal sensors situated with the same center. The effect of the different sensor centers is accounted for in the HAC uncertainty budget ("sensor displacement"). Their geometric center is at 2.5 mm from the tip, and the element ends are 1.1 mm closer to the tip.

#### **Where:**

Peak Field = Peak field (in dB V/m or dB A/m) Raw = Raw field measurement from the measurement system (in  $V/m$  or  $A/m$ ). PMF = Probe Modulation Factor (in Linear units). See Chapter 8 of test report.

#### <span id="page-13-0"></span>*5.2DATA Acquisition Electronics (DAE)*

The data acquisition electronics (DAE) consists of a highly sensitive electrometer-grade preamplifier with auto-zeroing, a channel and gain-switching multiplexer, a fast 16 bit AD-converter and a command decoder and control logic unit. Transmission to the measurement server is accomplished through an optical downlink for data and status information as well as an optical uplink for commands and the clock.

The input impedance of the DAE is 200 MOhm; the inputs are symmetrical and floating. Common mode rejection is above 80 dB.

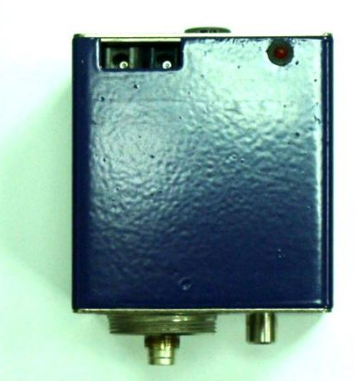

**Fig 5.6 Photo of DAE**

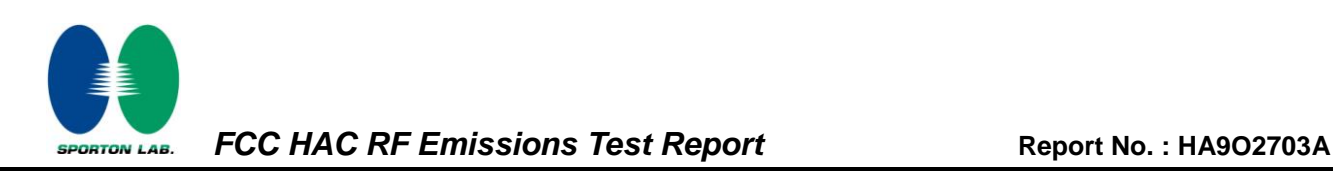

## <span id="page-14-0"></span>*5.3Robot*

The SPEAG DASY system uses the high precision robots (DASY4: RX90BL; DASY5: TX90XL) type from Stäubli SA (France). For the 6-axis controller system, the robot controller version (DASY4: CS7MB; DASY5: CS8c) from Stäubli is used. The Stäubli robot series have many features that are important for our application:

- $\triangleright$  High precision (repeatability  $\pm 0.035$  mm)
- $\triangleright$  High reliability (industrial design)
- $\triangleright$  Jerk-free straight movements
- $\triangleright$  Low ELF interference (the closed metallic construction shields against motor control fields)
- $\triangleright$  6-axis controller

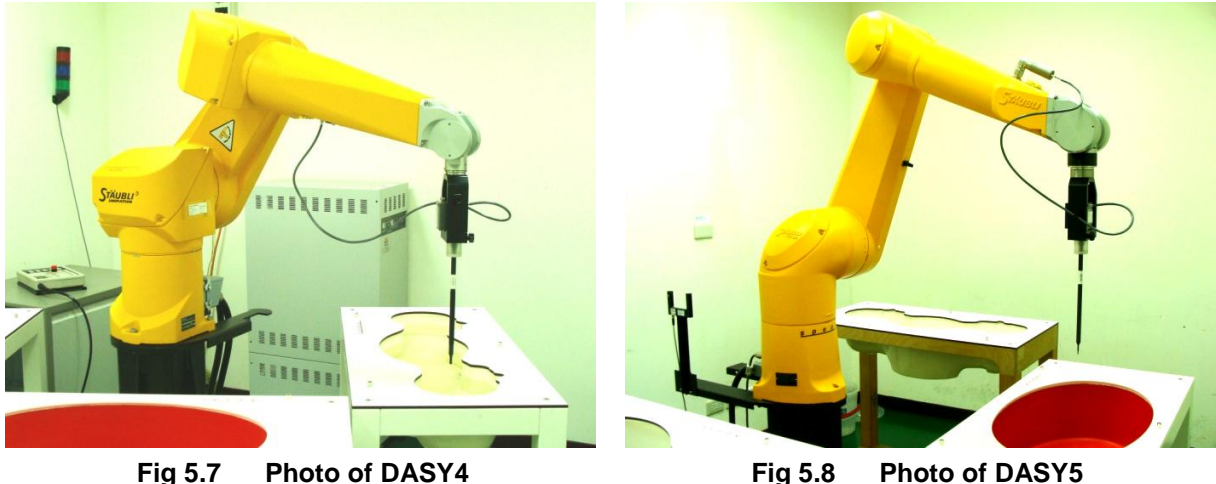

#### <span id="page-14-1"></span>*5.4Measurement Server*

The measurement server is based on a PC/104 CPU board with CPU (DASY4: 166 MHz, Intel Pentium; DASY5: 400 MHz, Intel Celeron), chipdisk (DASY4: 32 MB; DASY5: 128 MB), RAM (DASY4: 64 MB, DASY5: 128 MB). The necessary circuits for communication with the DAE electronic box, as well as the 16 bit AD converter system for optical detection and digital I/O interface are contained on the DASY I/O board, which is directly connected to the PC/104 bus of the CPU board.

The measurement server performs all the real-time data evaluation for field measurements and surface detection, controls robot movements and handles safety operations.

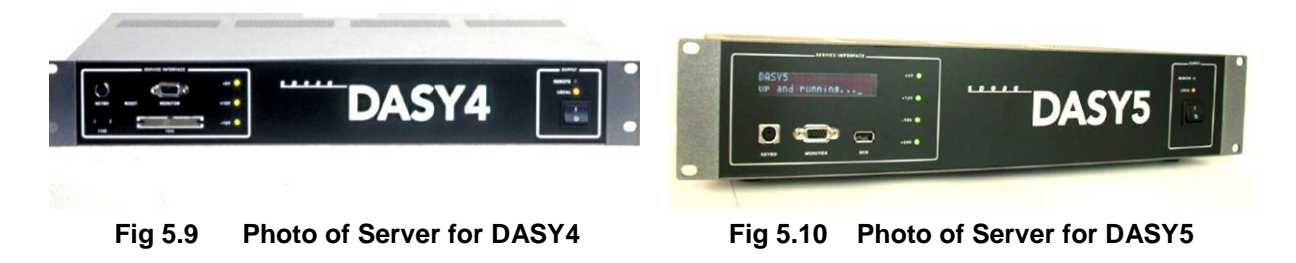

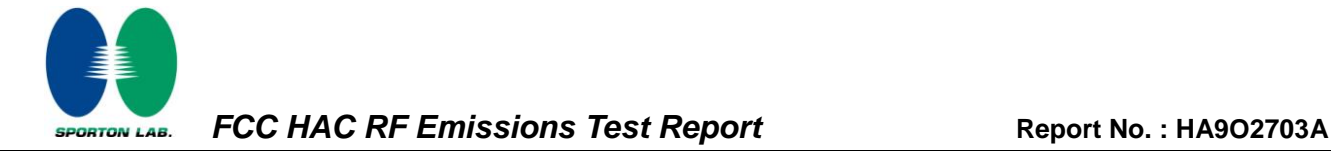

## <span id="page-15-0"></span>*5.5Phone Positioner*

The phone positioner shown in Fig. 5.11 is used to adjust DUT to the suitable position.

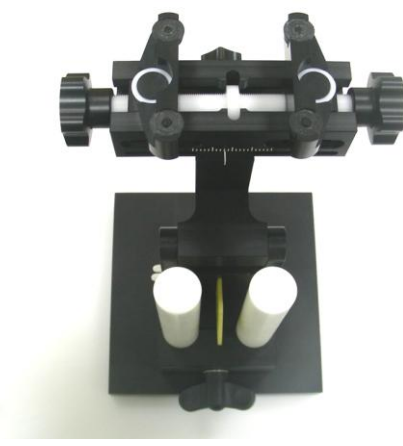

**Fig 5.11 Phone Positioner**

## <span id="page-15-1"></span>*5.6Test Arch Phantom*

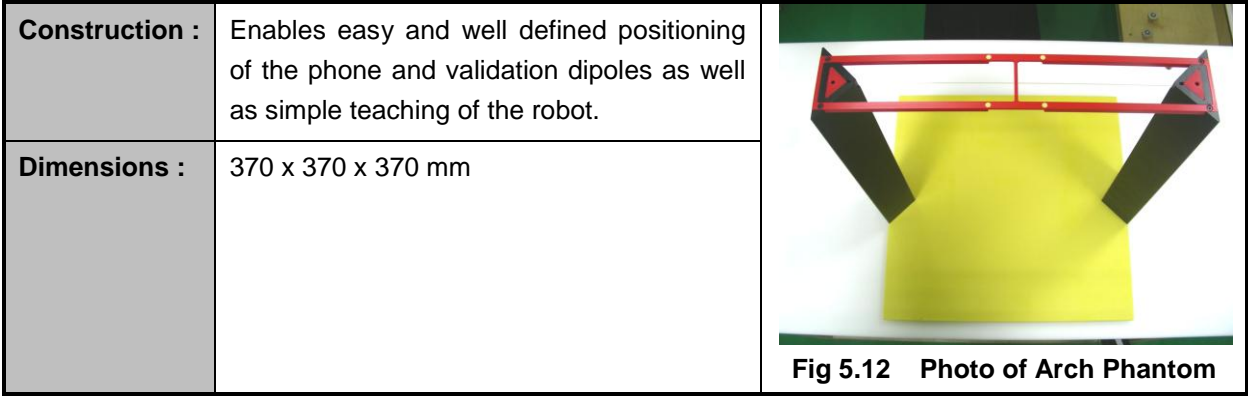

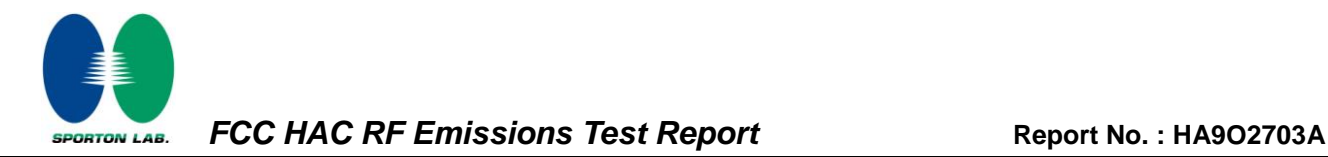

#### <span id="page-16-0"></span>*5.7Data Storage and Evaluation*

#### <span id="page-16-1"></span>*5.7.1 Data Storage*

The DASY software stores the assessed data from the data acquisition electronics as raw data (in microvolt readings from the probe sensors), together with all the necessary software parameters for the data evaluation (probe calibration data, and device frequency and modulation data) in measurement files. The post-processing software evaluates the desired unit and format for output each time the data is visualized or exported. This allows verification of the complete software setup even after the measurement and allows correction of erroneous parameter settings.

#### <span id="page-16-2"></span>*5.7.2 Data Evaluation*

The DASY post-processing software (SEMCAD) automatically executes the following procedures to calculate the field units from the microvolt readings at the probe connector. The parameters used in the evaluation are stored in the configuration modules of the software:

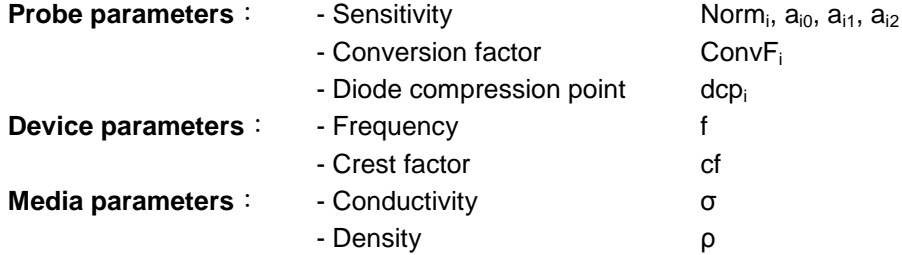

These parameters must be set correctly in the software. They can be found in the component documents or they can be imported into the software from the configuration files issued for the DASY components. In the direct measuring mode of the multi-meter option, the parameters of the actual system setup are used. In the scan visualization and export modes, the parameters stored in the corresponding document files are used.

The first step of the evaluation is a linearization of the filtered input signal to account for the compression characteristics of the detector diode. The compensation depends on the input signal, the diode type and the DC-transmission factor from the diode to the evaluation electronics. If the exciting field is pulsed, the crest factor of the signal must be known to correctly compensate for peak power. The formula for each channel can be given as:

$$
V_i = U_i + U_i^2 \cdot \frac{cf}{dcp_i}
$$

with  $V_i$  = compensated signal of channel i, (i = x, y, z)

 $U_i$  = input signal of channel i, (i = x, y, z)

cf = crest factor of exciting field (DASY parameter)

 $dcp<sub>i</sub> = diode compression point (DASY parameter)$ 

From the compensated input signals, the primary field data for each channel can be evaluated:

E-field Probes : 
$$
\mathbf{E_i} = \sqrt{\frac{V_i}{Norm_i \cdot ConvF}}
$$
  
H-field Probes :  $\mathbf{H_i} = \sqrt{V_i} \cdot \frac{a_{i0} + a_{i1}f + a_{i2}f^2}{f}$ 

with  $V_i$  = compensated signal of channel i,  $(i = x, y, z)$ Norm<sub>i</sub> = sensor sensitivity of channel i, (i = x, y, z),  $\mu V/(V/m)^2$  for E-field Probes ConvF = sensitivity enhancement in solution  $a_{ij}$  = sensor sensitivity factors for H-field probes  $f =$  carrier frequency  $[GHz]$  $E_i$  = electric field strength of channel i in  $V/m$ 

 $H<sub>i</sub>$  = magnetic field strength of channel i in A/m

The RSS value of the field components gives the total field strength (Hermitian magnitude):

$$
\mathbf{E}_{\text{tot}} = \sqrt{\mathbf{E}_{\text{x}}^2 + \mathbf{E}_{\text{y}}^2 + \mathbf{E}_{\text{z}}^2}
$$

The primary field data are used to calculate the derived field units.

The measurement/integration time per point, as specified by the system manufacturer is > 500 ms. The signal response time is evaluated as the time required by the system to reach 90% of the expected final value after an on/off switch of the power source with an integration time of 500 ms and a probe response time of < 5 ms. In the current implementation, DASY waits longer than 100 ms after having reached the grid point before starting a measurement, i.e., the response time uncertainty is negligible.

If the device under test does not emit a CW signal, the integration time applied to measure the electric field at a specific point may introduce additional uncertainties due to the discretization. The tolerances for the different systems had the worst-case of 2.6%.

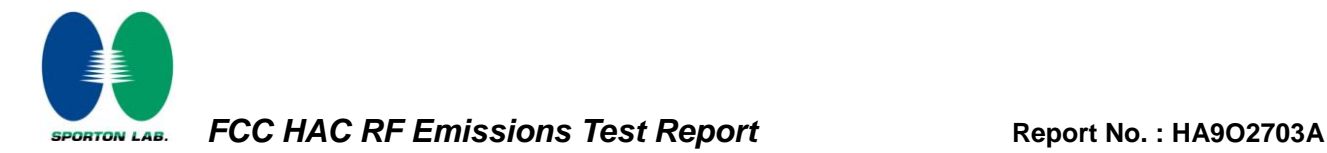

# <span id="page-18-0"></span>*5.8Test Equipment List*

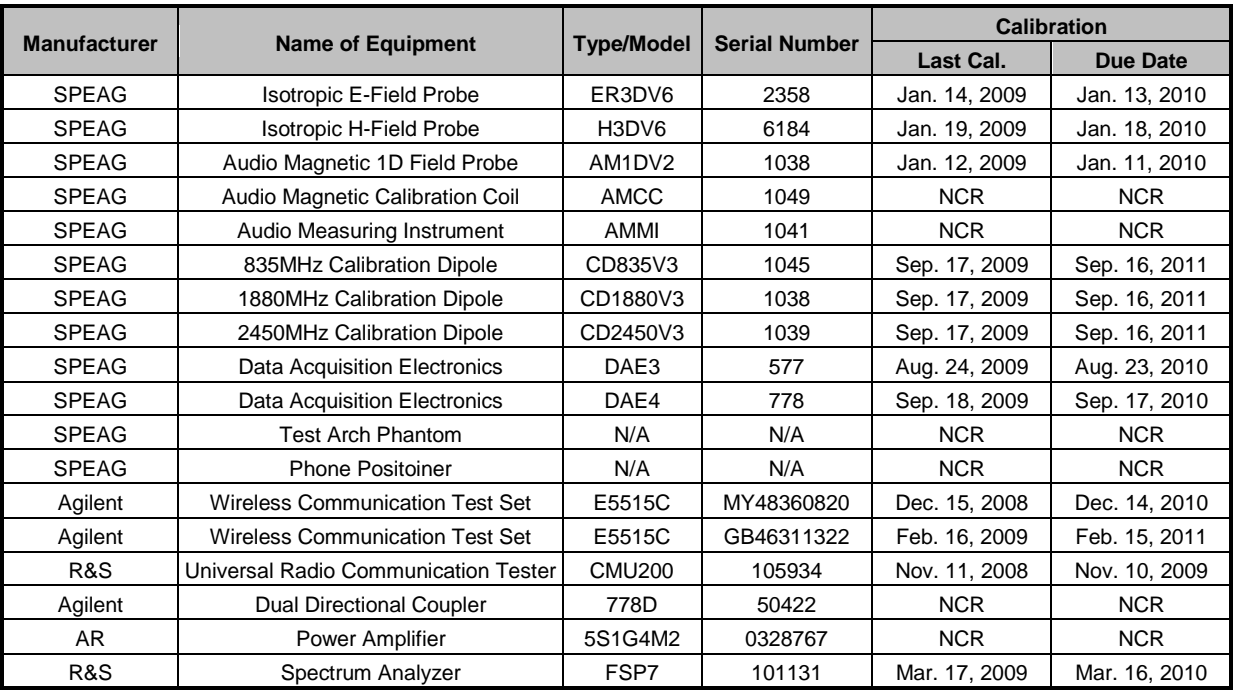

**Table 5.1 Test Equipment List**

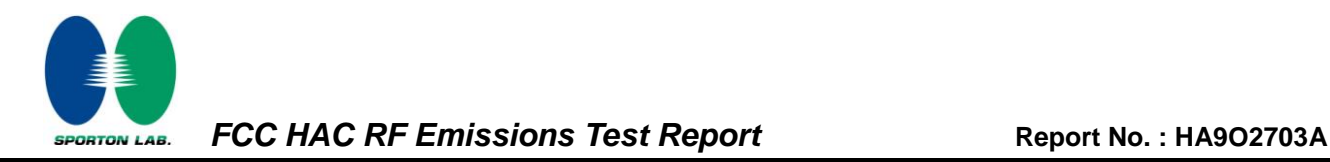

# <span id="page-19-0"></span>*6. Uncertainty Assessment*

The component of uncertainly may generally be categorized according to the methods used to evaluate them. The evaluation of uncertainly by the statistical analysis of a series of observations is termed a Type A evaluation of uncertainty. The evaluation of uncertainty by means other than the statistical analysis of a series of observation is termed a Type B evaluation of uncertainty. Each component of uncertainty, however evaluated, is represented by an estimated standard deviation, termed standard uncertainty, which is determined by the positive square root of the estimated variance.

A Type A evaluation of standard uncertainty may be based on any valid statistical method for treating data. This includes calculating the standard deviation of the mean of a series of independent observations; using the method of least squares to fit a curve to the data in order to estimate the parameter of the curve and their standard deviations; or carrying out an analysis of variance in order to identify and quantify random effects in certain kinds of measurement.

A type B evaluation of standard uncertainty is typically based on scientific judgment using all of the relevant information available. These may include previous measurement data, experience and knowledge of the behavior and properties of relevant materials and instruments, manufacture's specification, data provided in calibration reports and uncertainties assigned to reference data taken from handbooks. Broadly speaking, the uncertainty is either obtained from an outdoor source or obtained from an assumed distribution, such as the normal distribution, rectangular or triangular distributions indicated in Table 6.1.

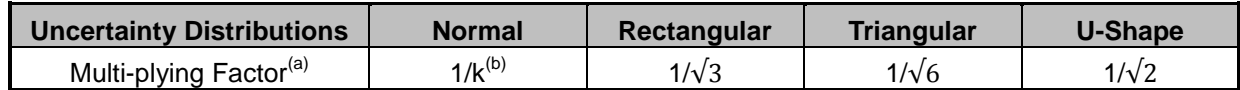

(a) standard uncertainty is determined as the product of the multiplying factor and the estimated range of variations in the measured quantity

(b) *κ* is the coverage factor

#### **Table 6.1 Multiplying Factions for Various Distributions**

The combined standard uncertainty of the measurement result represents the estimated standard deviation of the result. It is obtained by combining the individual standard uncertainties of both Type A and Type B evaluation using the usual "root-sum-squares" (RSS) methods of combining standard deviations by taking the positive square root of the estimated variances.

Expanded uncertainty is a measure of uncertainty that defines an interval about the measurement result within which the measured value is confidently believed to lie. It is obtained by multiplying the combined standard uncertainty by a coverage factor. Typically, the coverage factor ranges from 2 to 3. Using a coverage factor allows the true value of a measured quantity to be specified with a defined probability within the specified uncertainty range. For purpose of this document, a coverage factor two is used, which corresponds to confidence interval of about 95 %. The DASY uncertainty Budget is showed in Table 6.2.

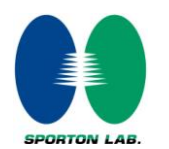

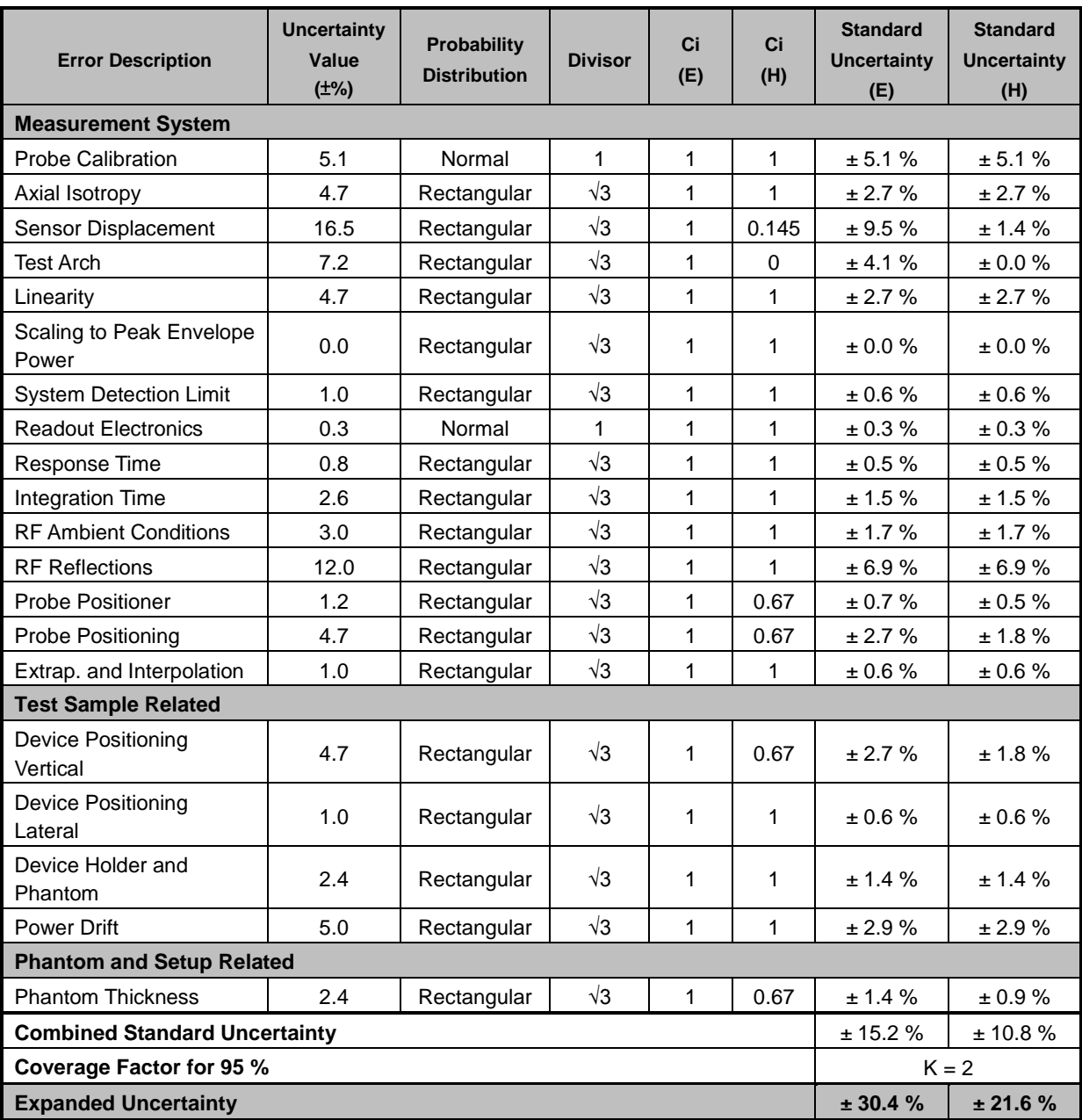

**Table 6.2 Uncertainty Budget of DASY**

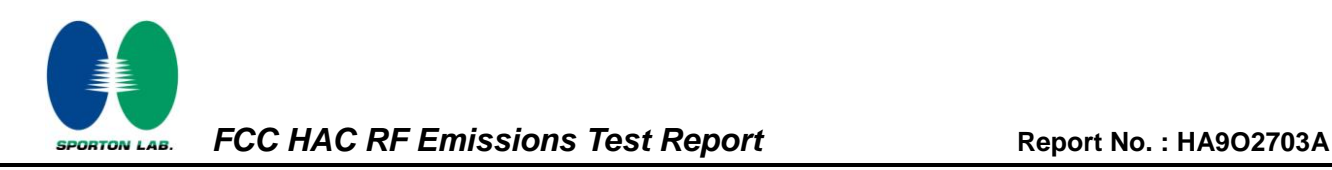

# <span id="page-21-0"></span>*7. HAC RF Emission Measurement Evaluation*

Each DASY system is equipped with one or more system validation kits. These units, together with the predefined measurement procedures within the DASY software, enable the user to conduct the system performance check and system validation. System validation kit includes a dipole, tripod holder to fix it underneath the test Arch and a corresponding distance holder.

## <span id="page-21-1"></span>*7.1Purpose of System Performance Check*

The system performance check verifies that the system operates within its specifications. System and operator errors can be detected and corrected. It is recommended that the system performance check be performed prior to any usage of the system in order to guarantee reproducible results. The system performance check uses normal HAC measurements in a simplified setup with a well characterized source. This setup was selected to give a high sensitivity to all parameters that might fail or vary over time. The system check does not intend to replace the calibration of the components, but indicates situations where the system uncertainty is exceeded due to drift or failure.

## <span id="page-21-2"></span>*7.2System Setup*

In the simplified setup for system evaluation, the DUT is replaced by a calibrated dipole and the power source is replaced by a continuous wave which comes from a signal generator. The calibrated dipole must be placed beneath the arch phantom. The equipment setup is shown below:

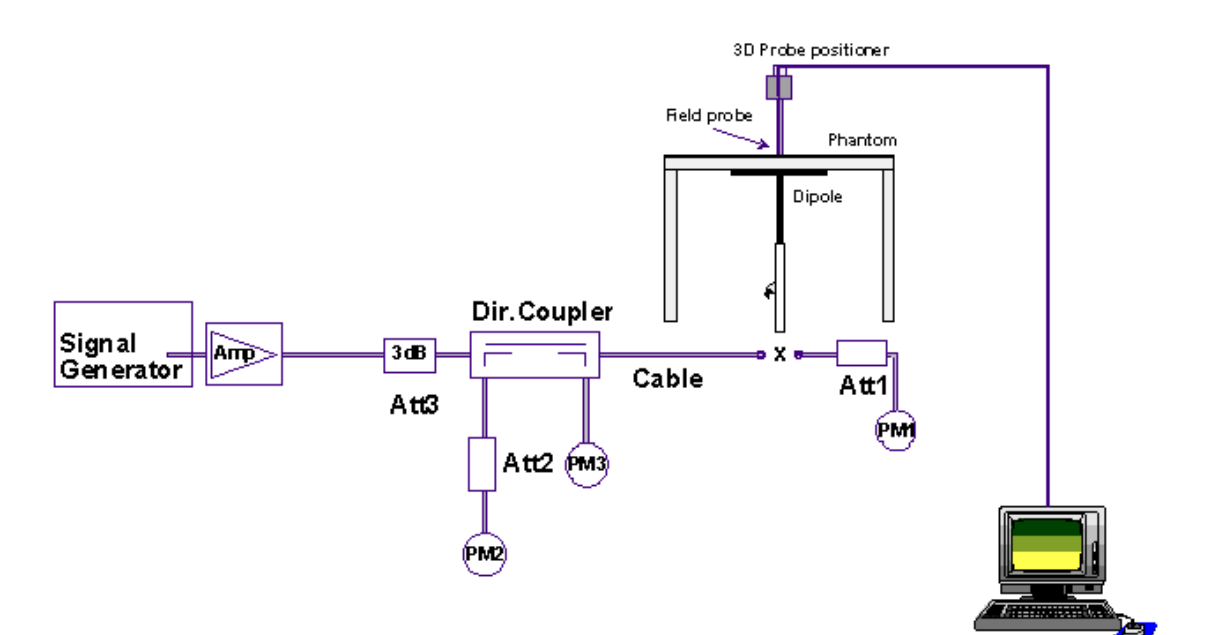

**Fig. 7.1 System Setup of System Evaluation**

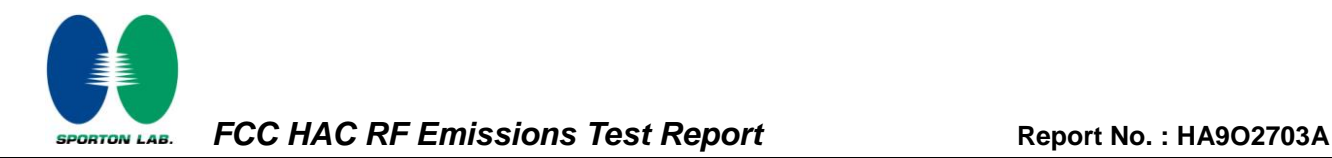

- 1. Signal Generator
- 2. Amplifier
- 3. Directional Coupler
- 4. Power Meter
- 5. Calibrated Dipole

The output power on dipole port must be calibrated to 20dBm (100mW) before dipole is connected.

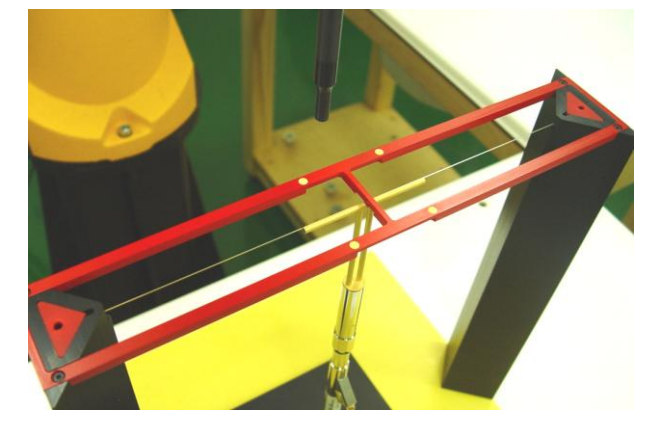

**Fig 7.2 Dipole Setup**

#### <span id="page-22-0"></span>*7.3Validation Results*

Comparing to the original E-field or H-field value provided by SPEAG, the validation data should be within its specification of 25 %. Table 7.1 shows the target value and measured value. The table below indicates the system performance check can meet the variation criterion and the plots can be referred to appendix A of this report.

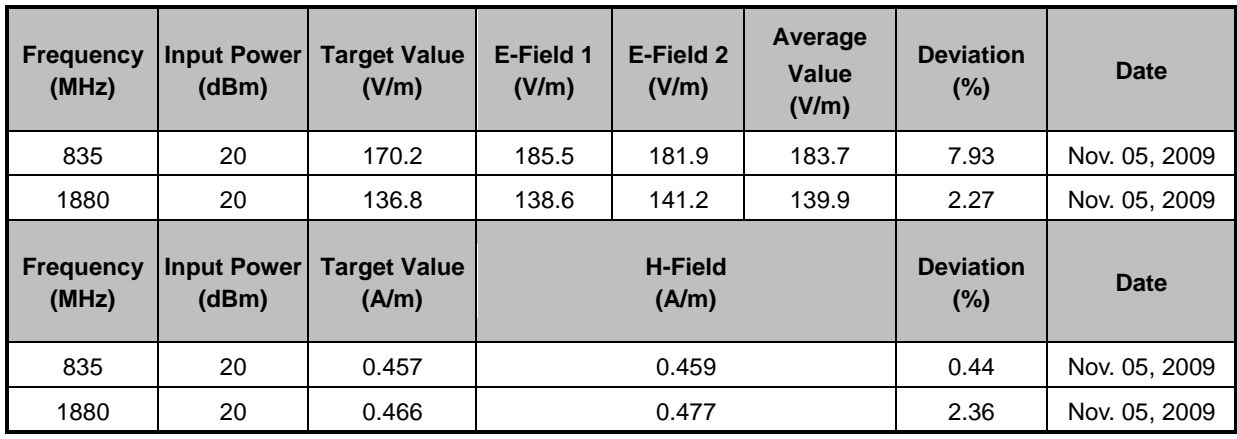

**Table 7.1 Test Results of System Validation**

**Note: Deviation = ((E or H-field Result) - (Target field)) / (Target field) \* 100%**

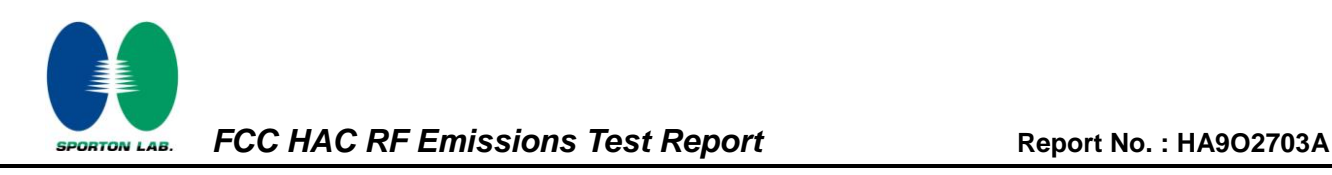

# <span id="page-23-0"></span>*8. RF Field Probe Modulation Factor*

A calibration shall be made of the modulation response of the probe and its instrumentation chain. This calibration shall be performed with the field probe, attached to the instrumentation that is to be used with it during the measurement. The response of the probe system to a CW field at the frequency(s) of interest is compared to its response to a modulated signal with equal peak amplitude. The field level of the test signals shall be more than 10 dB above the ambient level and the noise floor of the instrumentation being used. The ratio of the CW reading to that taken with a modulated field shall be applied to the readings taken of modulated fields of the specified type.

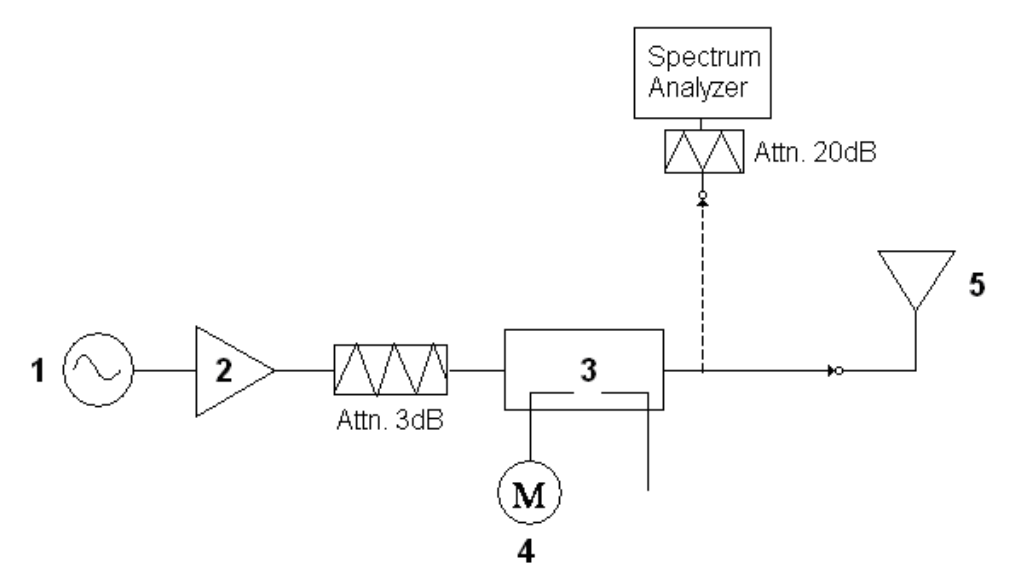

**Fig. 8.1 System Calibration**

This was done using the following procedure:

- 1. Fixing the probe in a set location relative to a field generating device.
- 2. Illuminate the probe with a CW signal at the intended measurement frequency.
- 3. Record the reading of the probe measurement system of the CW signal.
- 4. Determine the level of the CW signal being used to drive the field generating device.
- 5. Substitute a signal using the same modulation as that used by the intended WD for the CW signal.
- 6. Set the peak amplitude during transmission of the modulated signal to equal the amplitude of the CW signal.
- 7. Record the reading of the probe measurement system of the modulated signal.
- 8. The ratio of the CW to modulated signal reading is the modulation factor.
- 9. Repeat 2~8 steps at intended measurement frequency for both E and H field probe.

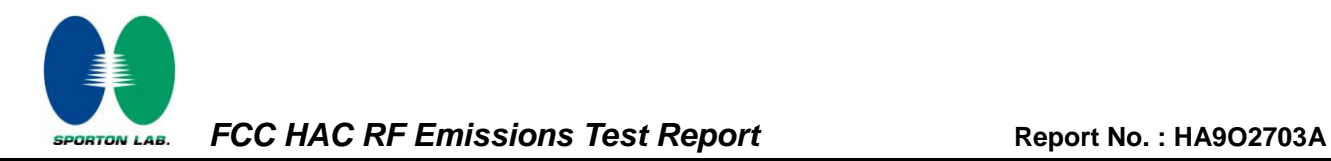

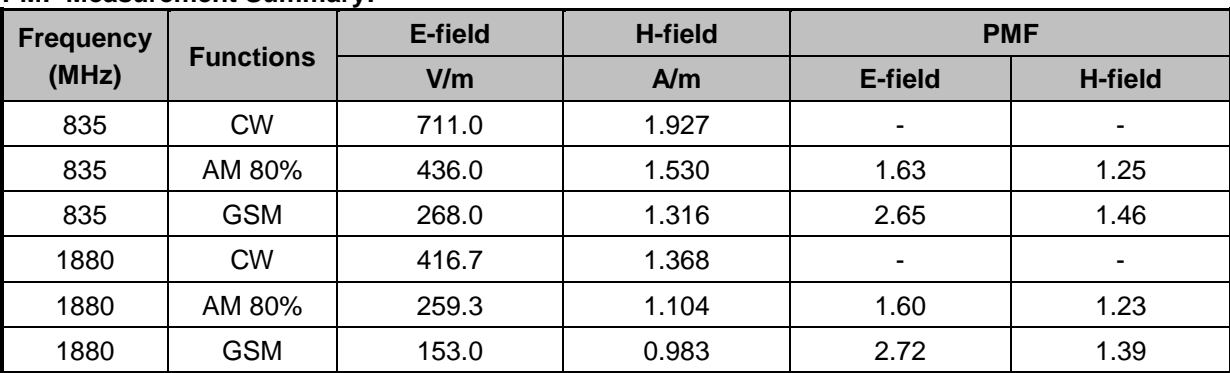

#### **PMF Measurement Summary:**

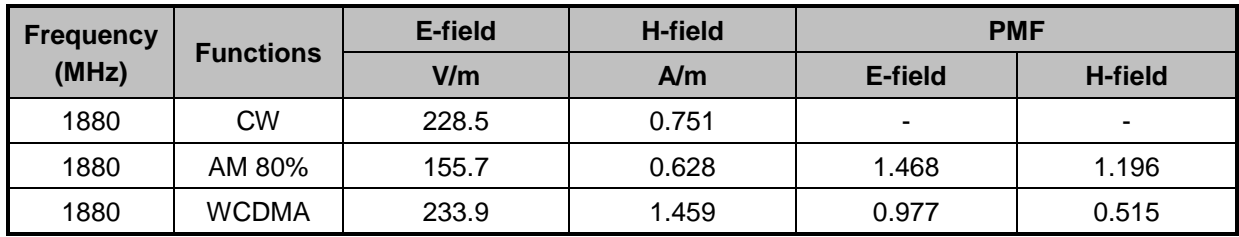

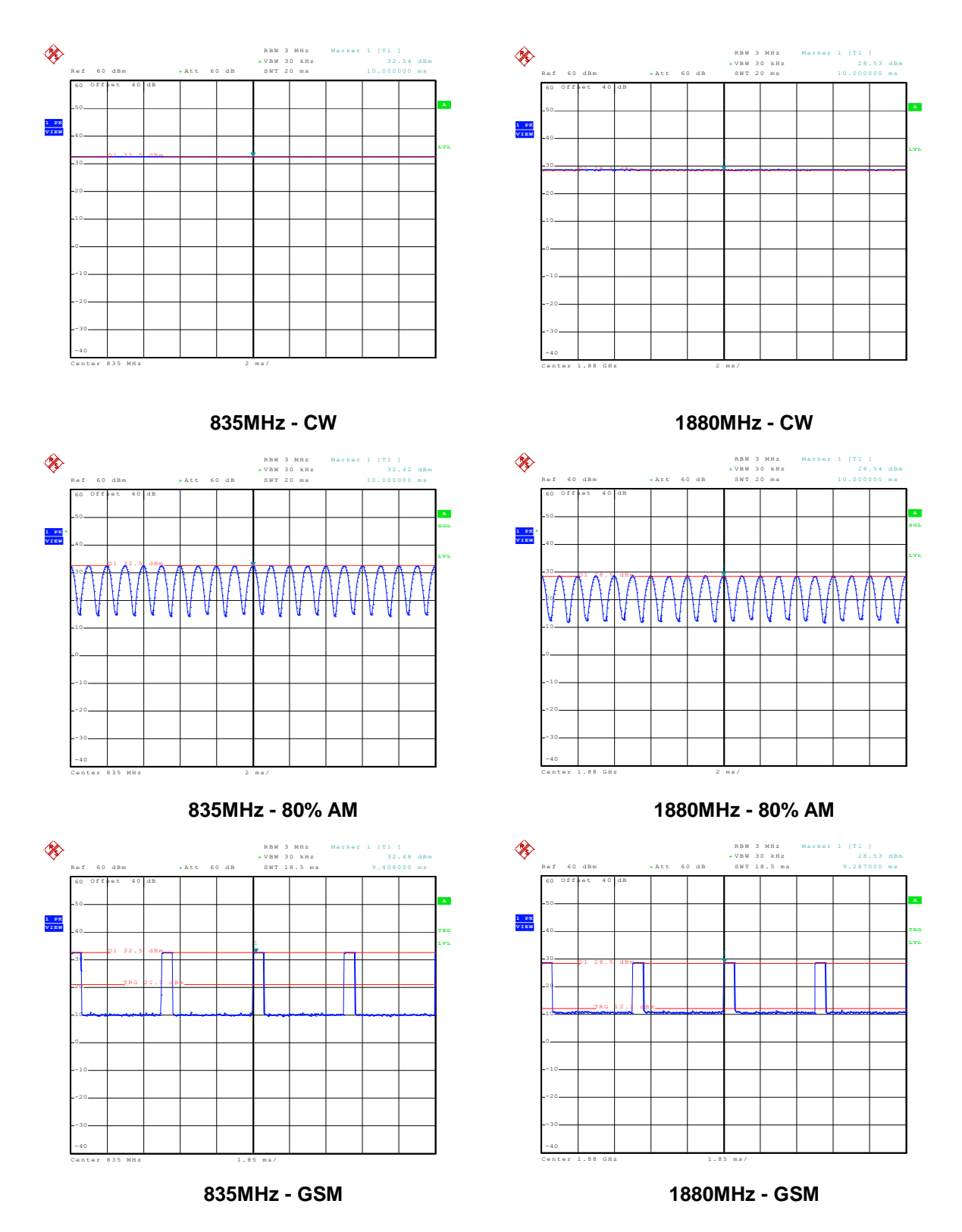

#### **Zero span Spectrum Plots for RF Field Probe Modulation Factor**

FAX : 886-3-328-4978 Report Version : [Rev. 02](#page-2-1) FCC ID : [MSQ-01000846](#page-0-0)

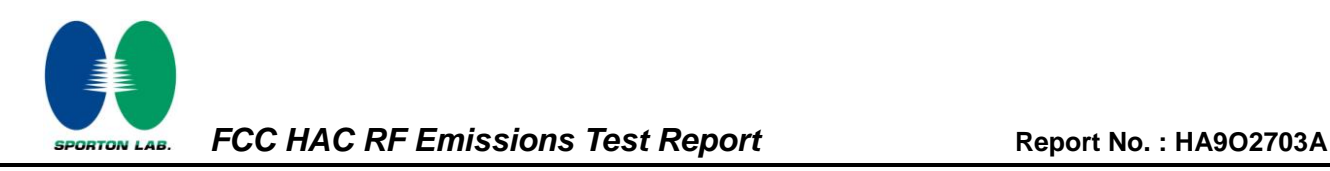

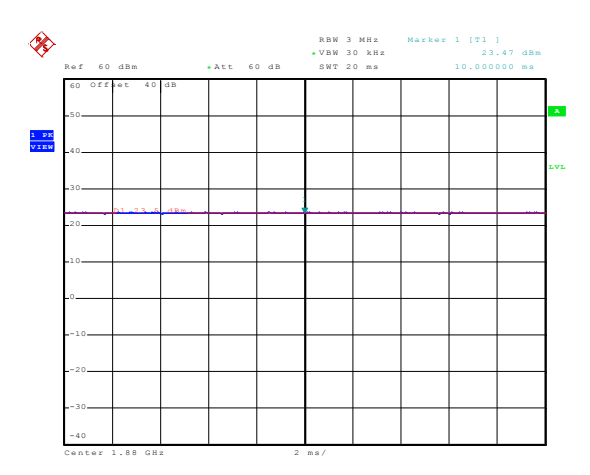

**1880MHz - CW**

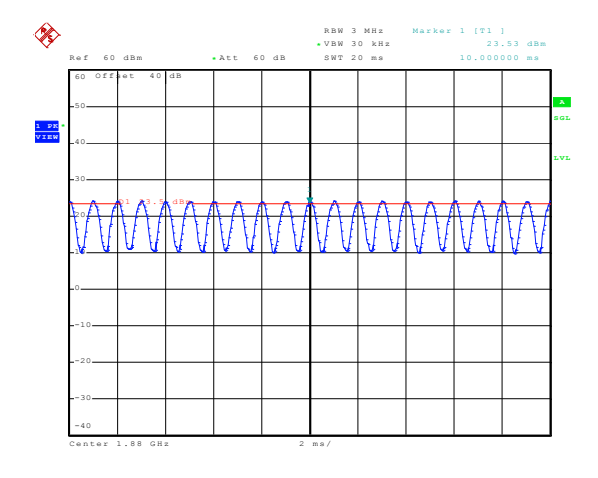

**1880MHz - 80% AM**

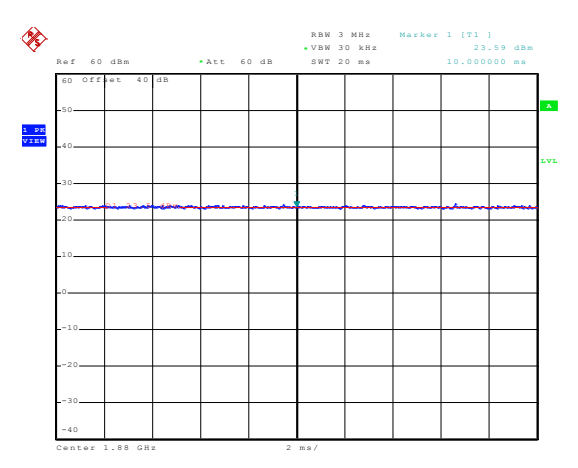

**1880MHz - WCDMA**

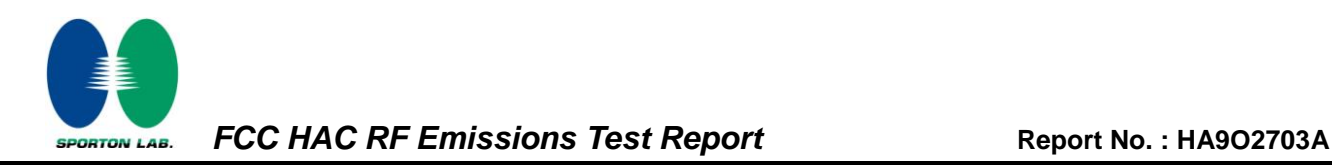

# <span id="page-27-0"></span>*9. Description for DUT Testing Position*

The DUT was put on device holder and adjusted to the accurate and reliable position. Please refer to Appendix E for the Setup photographs.

Fig. 9.1 illustrate the references and reference plane that shall be used in a typical DUT emissions measurement. The principle of this section is applied to DUT with similar geometry.

- $\triangleright$  The grid is 5 cm by 5 cm area that is divided into 9 evenly sized blocks or sub-grids.
- > The grid is centered on the audio frequency output transducer of the DUT.
- $\triangleright$  The grid is in a reference plane, which is defined as the planar area that contains the highest point in the area of the phone that normally rests against the user's ear. It is parallel to the centerline of the receiver area of the phone and is defined by the points of the receiver-end of the DUT handset, which, in normal handset use, rest against the ear.
	- Vertical centerline of acoustic output<br>coincident in this case with the vertica<br>centerling of phone) Vertical centerline of the acoustic output<br>coincident in this case with the vertical centerline of the phon  $\overline{+}$ Horizontal centerline of<br>acoustic output Horizontal centerline of acoustic output 国名 医 **DT** er v Game 995 fe  $\epsilon$  $\mathbf{r}$ v.  $-123$  $\boxed{1630}$   $\boxed{400}$   $\boxed{400}$  $\boxed{4}$  (and  $\boxed{5}$   $\boxed{m}$   $\boxed{6}$  and 7NAS (B TUT) (BWLT) RF Probe<br>(probe element positioned<br>in Meas urement Plane)  $\overbrace{H_{NN}}$ leasurement Plane Measurement Plane<br>(horizontal - parallel to floor)  $15 \text{ mm}$ Reference Plane  $16 \text{ mm}$ Reference Plane<br>(horizontal - parallel to floor)
- $\triangleright$  The measurement plane is parallel to, and 15 mm in front of, the reference plane.

**Fig 9.1 A typical DUT reference and plane for HAC measurements**

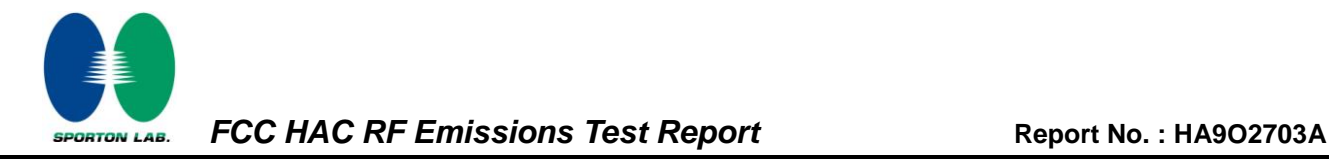

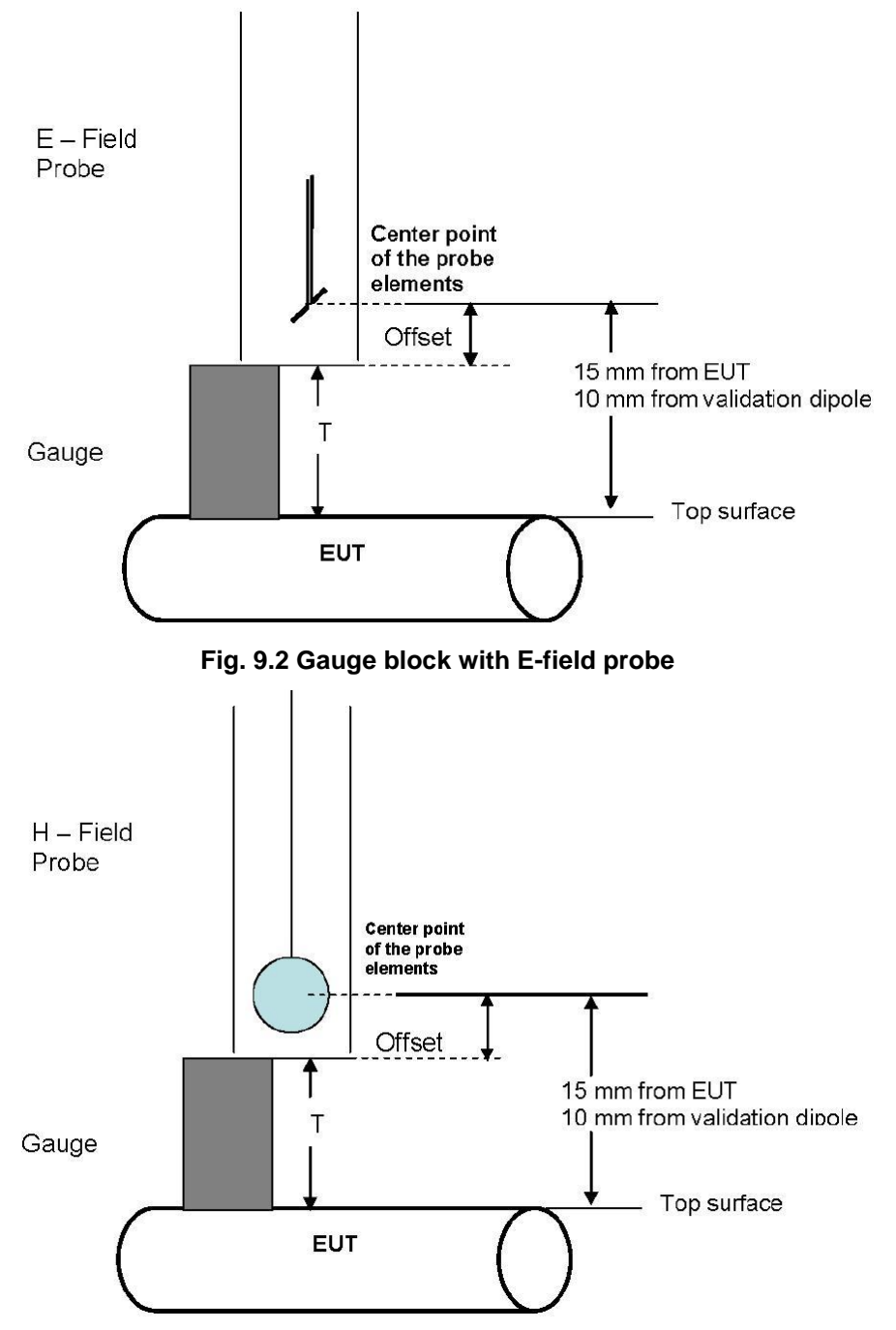

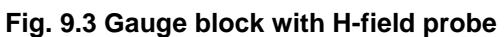

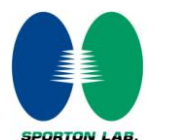

# <span id="page-29-0"></span>*10. RF Emissions Test Procedure*

The following illustrate a typical RF emissions test scan over a wireless communications device:

- 1. Proper operation of the field probe, probe measurement system, other instrumentation, and the positioning system was confirmed.
- 2. DUT is positioned in its intended test position, acoustic output point of the device perpendicular to the field probe.
- 3. The DUT operation for maximum rated RF output power was configured and confirmed with the base station simulator, at the test channel and other normal operating parameters as intended for the test. The battery was ensured to be fully charged before each test.
- 4. The center sub-grid was centered over the center of the acoustic output (also audio band magnetic output, if applicable). The DUT audio output was positioned tangent (as physically possible) to the measurement plane.
- 5. A surface calibration was performed before each setup change to ensure repeatable spacing and proper maintenance of the measurement plane using the test Arch.
- 6. The measurement system measured the field strength at the reference location.
- 7. Measurements at 5 mm increments in the 5 x 5 cm region were performed and recorded. A 360° rotation about the azimuth axis at the maximum interpolated position was measured. For the worst-case condition, the peak reading from this rotation was used in re-evaluating the HAC category.
- 8. The system performed a drift evaluation by measuring the field at the reference location.
- 9. Steps 1 ~ 8 were done for both the E and H-Field measurements.

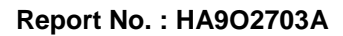

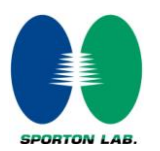

# <span id="page-30-0"></span>*11. HAC RF Emission Test Results*

## <span id="page-30-1"></span>*11.1 Conducted Power (Unit: dBm)*

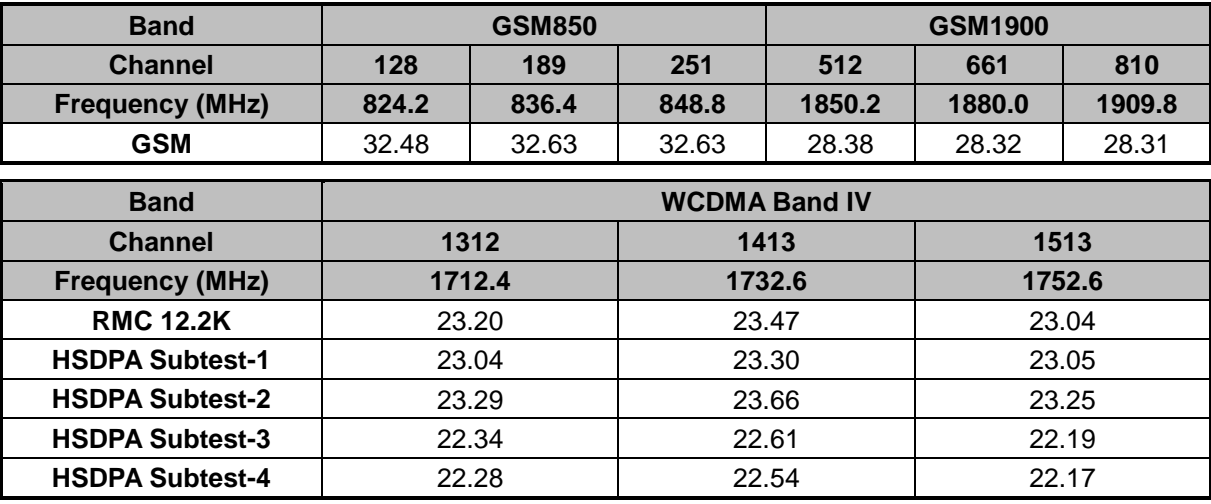

# <span id="page-30-2"></span>*11.2 E-Field Emission*

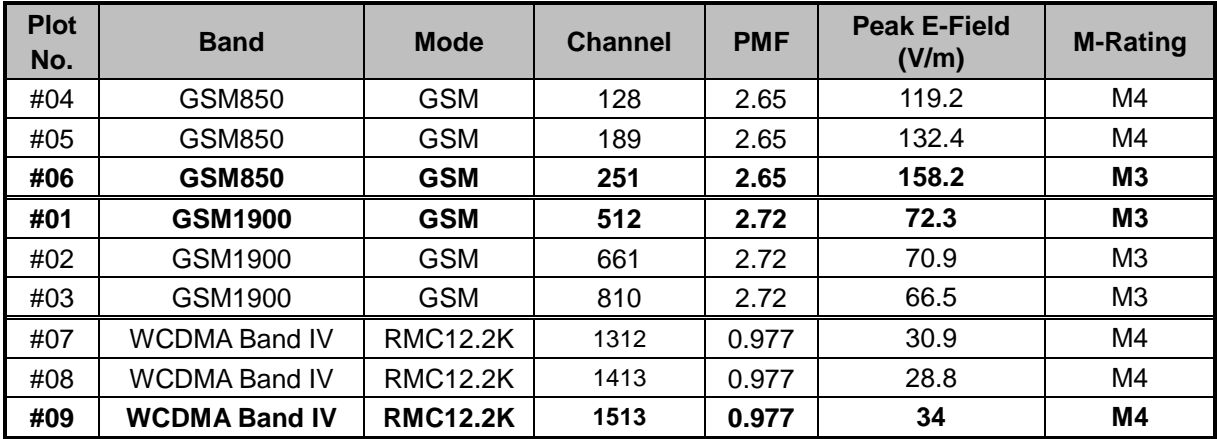

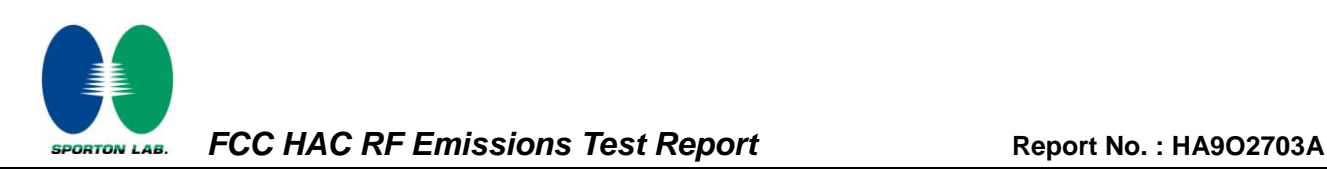

## <span id="page-31-0"></span>*11.3 H-Field Emission*

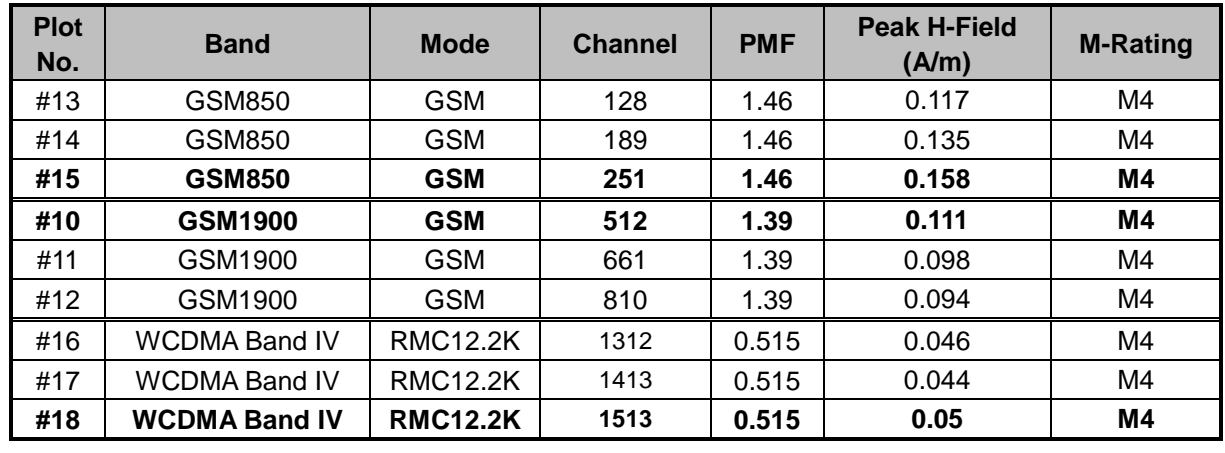

#### **Remark:**

**1.** The volume was adjusted to maximum level and the backlight turned off during RF Emission testing.

**2.** There is no special HAC mode software on this DUT.

**3.** Test Engineer: Robert Liu

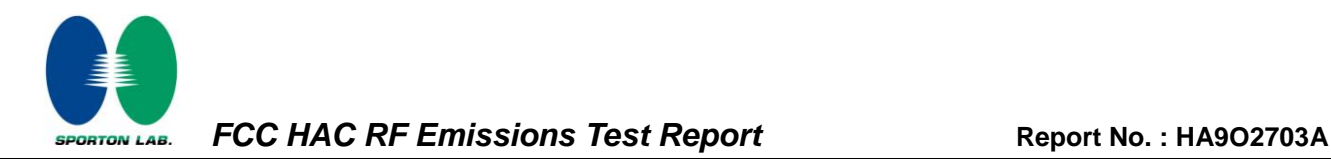

# <span id="page-32-0"></span>*12. References*

- [1] ANSI C63.19-2007, "American National Standard for Methods of Measurement of Compatibility between Wireless Communications Devices and Hearing Aids", 8 June 2007
- [2] SPEAG DASY System Handbook

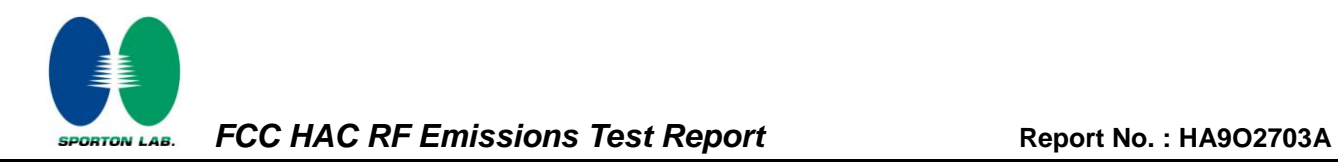

# <span id="page-33-0"></span>*Appendix A. Plots of System Performance Check*

The plots are shown as follows.

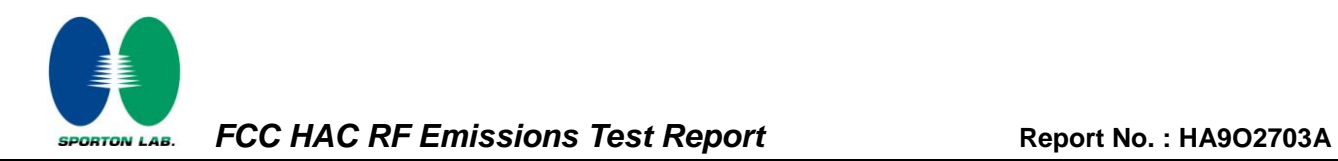

# <span id="page-34-0"></span>*Appendix B. Plots of RF Emission Measurement*

The plots are shown as follows.

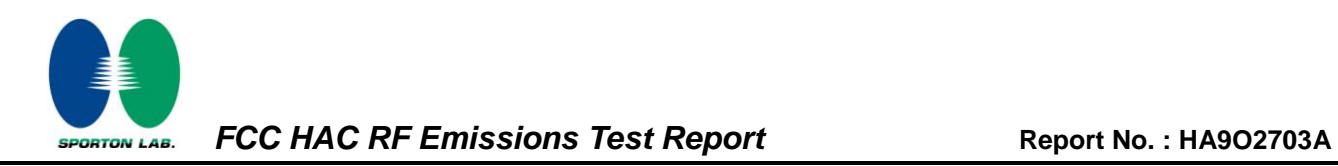

# <span id="page-35-0"></span>*Appendix C. DASY Calibration Certificate*

The DASY calibration certificates are shown as follows.